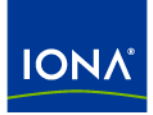

## Artix<sup>™</sup>

## Artix Orchestration Administration Console

Version 4.2, March 2007

Making Software Work Together™

IONA Technologies PLC and/or its subsidiaries may have patents, patent applications, trademarks, copyrights, or other intellectual property rights covering subject matter in this publication. Except as expressly provided in any written license agreement from IONA Technologies PLC, the furnishing of this publication does not give you any license to these patents, trademarks, copyrights, or other intellectual property. Any rights not expressly granted herein are reserved.

IONA, IONA Technologies, the IONA logos, Orbix, Artix, Making Software Work Together, Adaptive Runtime Technology, Orbacus, IONA University, and IONA XMLBus are trademarks or registered trademarks of IONA Technologies PLC and/or its subsidiaries.

Java and J2EE are trademarks or registered trademarks of Sun Microsystems, Inc. in the United States and other countries. CORBA is a trademark or registered trademark of the Object Management Group, Inc. in the United States and other countries. All other trademarks that appear herein are the property of their respective owners.

While the information in this publication is believed to be accurate, IONA Technologies PLC makes no warranty of any kind to this material including, but not limited to, the implied warranties of merchantability and fitness for a particular purpose. IONA shall not be liable for errors contained herein, or for incidental or consequential damages in connection with the furnishing, performance or use of this material.

### COPYRIGHT NOTICE

No part of this publication may be reproduced, stored in a retrieval system or transmitted, in any form or by any means, photocopying, recording or otherwise, without prior written consent of IONA Technologies PLC. No third-party intellectual property right liability is assumed with respect to the use of the information contained herein. IONA Technologies PLC assumes no responsibility for errors or omissions contained in this publication. This publication and features described herein are subject to change without notice.

Copyright © 1999-2007 IONA Technologies PLC. All rights reserved.

All products or services mentioned in this publication are covered by the trademarks, service marks, or product names as designated by the companies that market those products.

Updated: April 23, 2007

## **Contents**

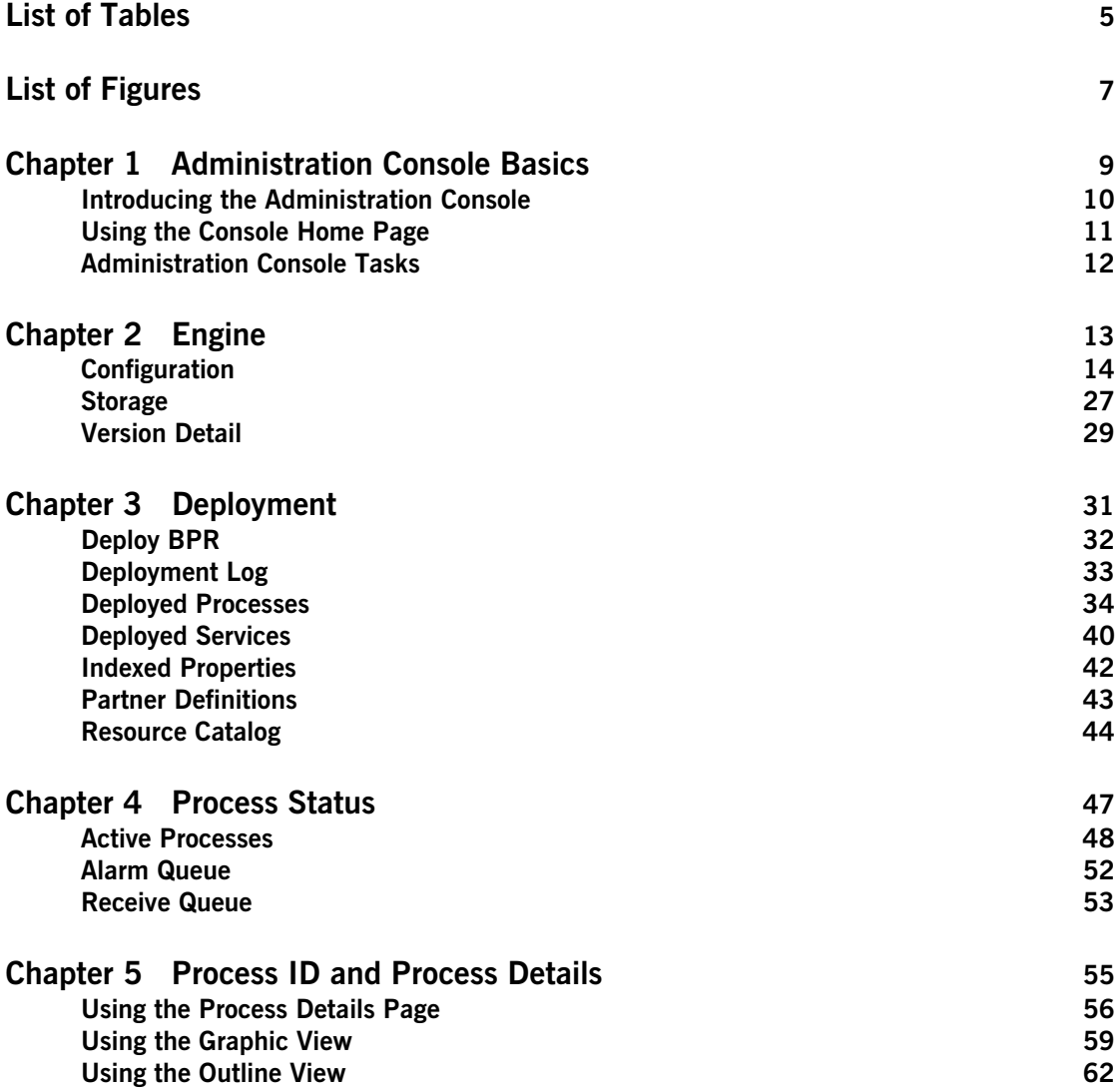

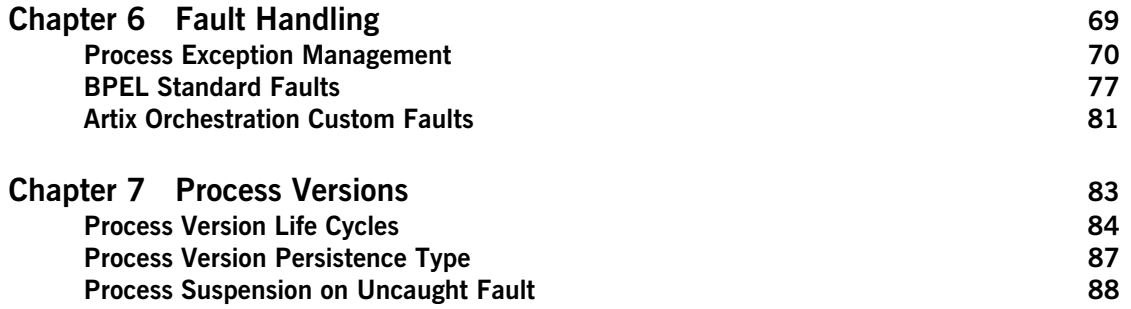

# <span id="page-4-0"></span>List of Tables

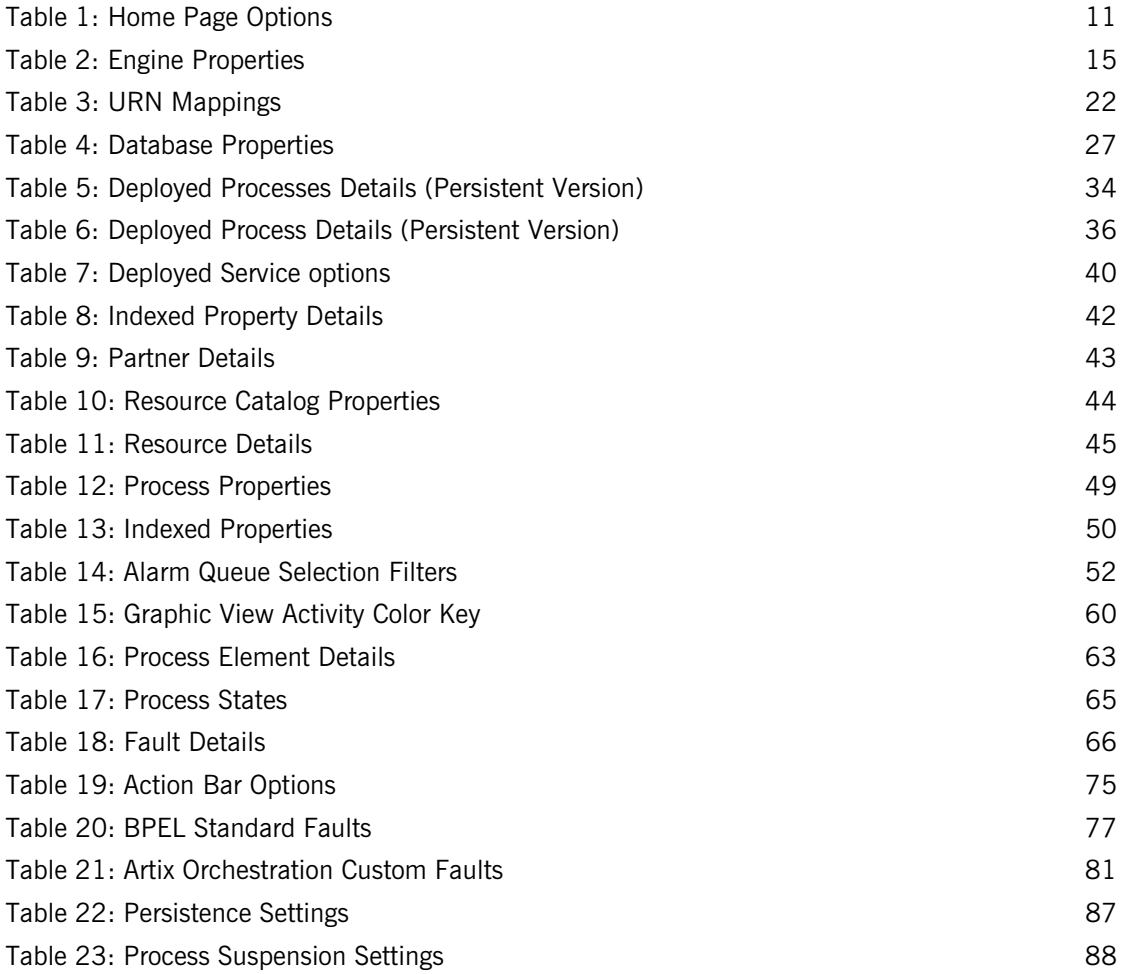

LIST OF TABLES

# <span id="page-6-0"></span>List of Figures

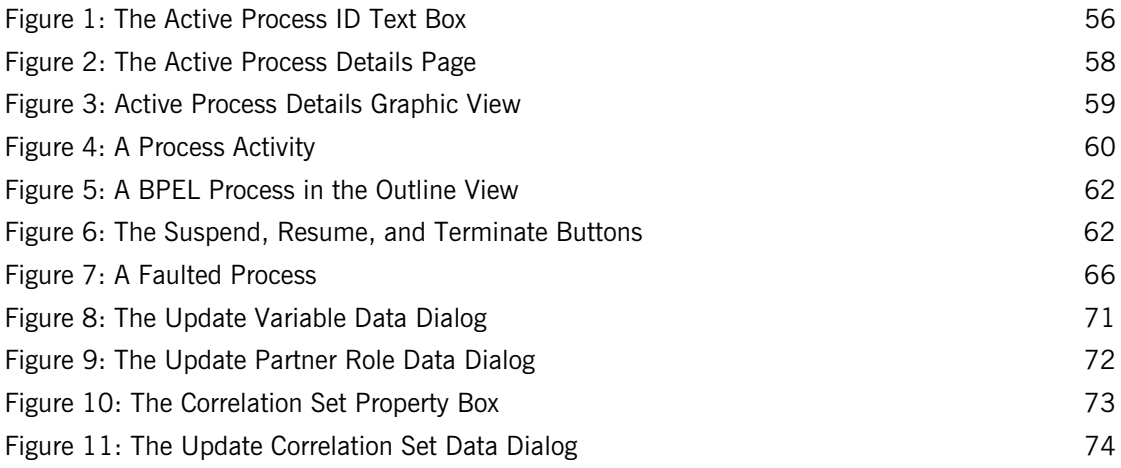

LIST OF FIGURES

### CHAPTER 1

# <span id="page-8-0"></span>Administration Console Basics

*This chapter includes the following topics:*

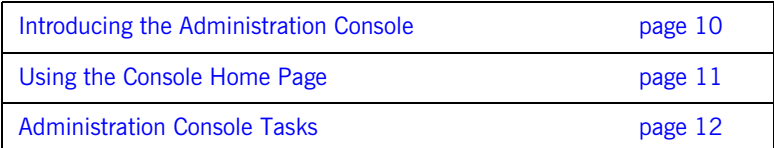

## <span id="page-9-0"></span>**Introducing the Administration Console**

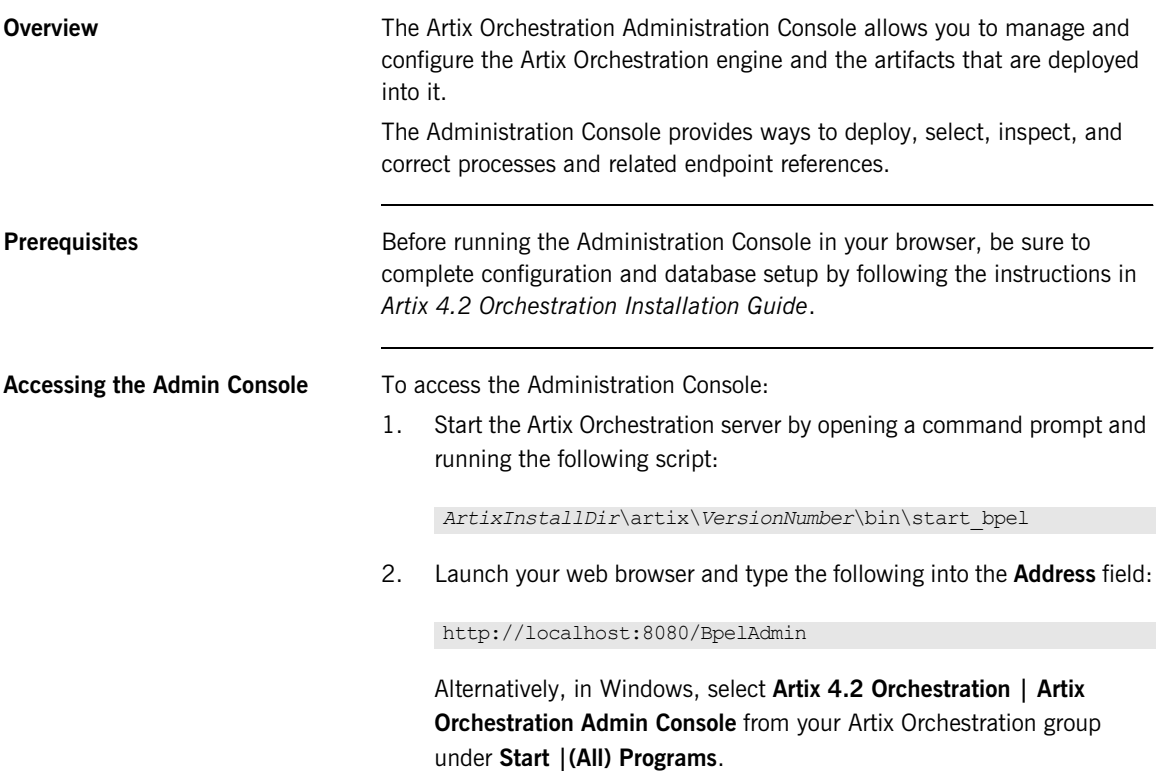

## <span id="page-10-0"></span>**Using the Console Home Page**

<span id="page-10-1"></span>**Home page options** The Home page of the Administration Console provides an overview of the engine that executes BPEL processes. It contains the following items.

**Table 1:** *Home Page Options*

| <b>Item</b>        | <b>Description</b>                                                                                                    |
|--------------------|----------------------------------------------------------------------------------------------------|
| Date Started       | Engine start date                                                                                                    |
| Deployed Processes | Number of business processes (BPEL files)<br>currently stored in the database                                                                                                    |
| Description        | Engine configuration. This is the application<br>server platform supported for this engine.                                                                                                    |
| Status             | Statuses for the Artix Orchestration engine are<br>Running and Stopped. Additional database<br>messages are included. Select <b>Storage</b> to see<br>more detailed information regarding the database. |
| Version            | Engine version number                                                                                                    |

**Stopping and starting the engine** The engine starts when you run the start bpel script and stops when you run the stop bpel script.

Clicking **Stop Engine** on the console home page stops all running processes.

**Start Engine** changes the engine status to Running.

## <span id="page-11-0"></span>**Administration Console Tasks**

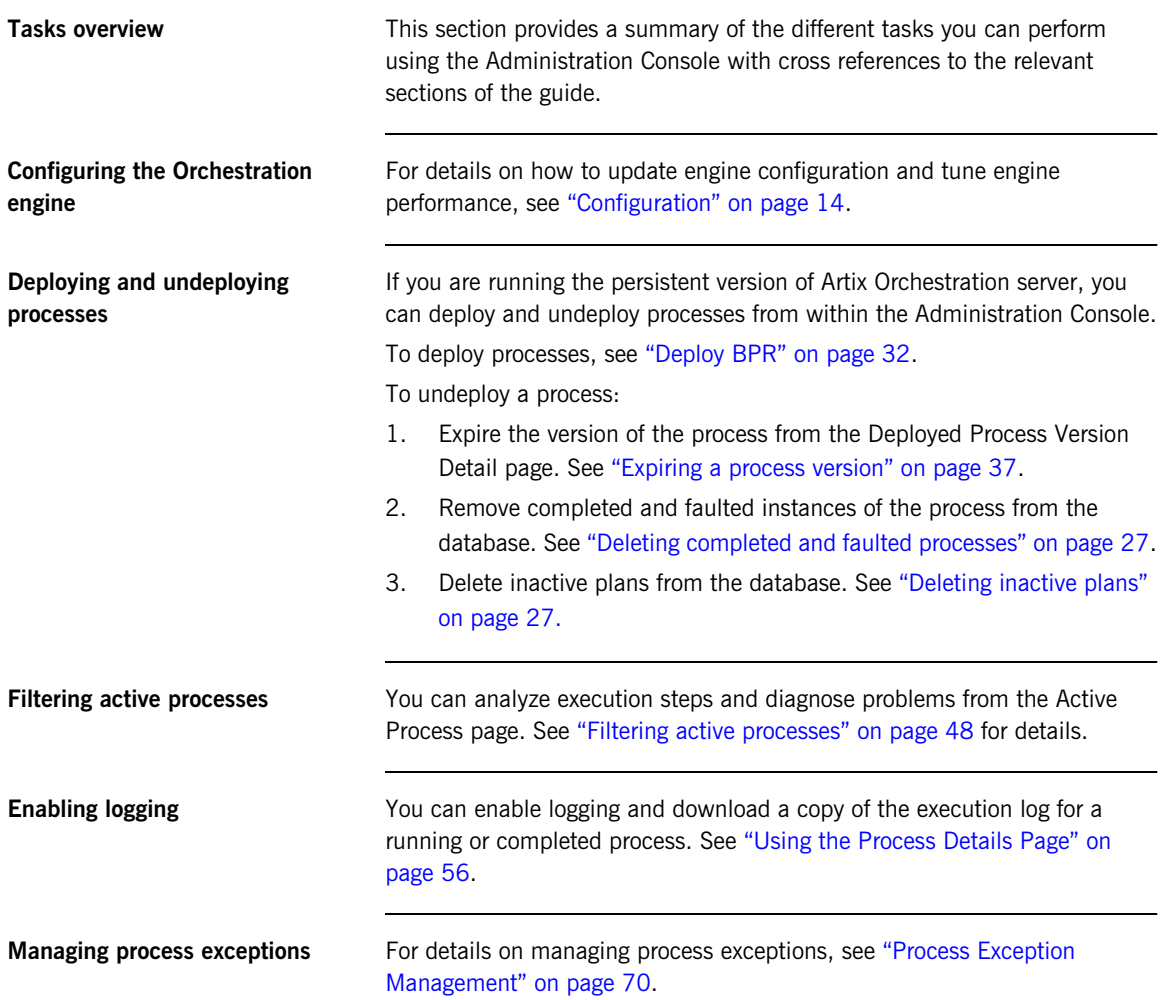

### CHAPTER 2

# <span id="page-12-0"></span>Engine

*The Engine section of the Administration Console menu contains the following options:*

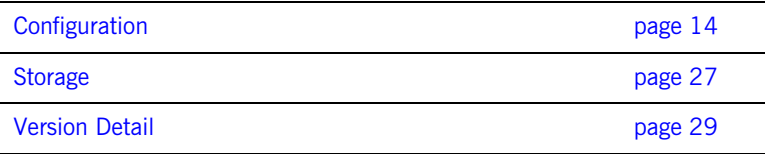

## <span id="page-13-1"></span><span id="page-13-0"></span>**Configuration**

**Overview** The Configuration page contains the following tabbed pages:

- **•** [Engine Properties](#page-14-1)
- **•** [URN Mappings](#page-20-0)
- **•** [Function Contexts](#page-23-0)
- **•** [Alerts](#page-25-0)

### <span id="page-14-1"></span>**Engine Properties**

<span id="page-14-0"></span>**Overview The Engine Properties** tab of the Engine **Configuration** page, you can make configuration changes without stopping and restarting the engine.

> When you make a change and select **Update**, the changes take effect immediately. If you are using a database for persistence, the changes are also persisted to the database.

Engine configuration settings as shown in [Table 2](#page-14-0).

**Note:** Some of these properties are the same as the Artix Orchestration Designer Simulation preferences.

| <b>Property Name</b>                   | <b>Description</b>                                                                                                    |
|----------------------------------------|----------------------------------------------------------------------------------------------------|
| Auto create target path for<br>Copy/To | Applies to processes that are validated<br>against the BPEL4WS 1.1 specification<br>only. For WS-BPEL 2.0 processes, this<br>property can be added as an extension on<br>a per process basis. See the <i>Extensions</i><br>help topic in the Artix Orchestration<br>Designer Online Help.                                                                                    |
|                                        | Determines if the Artix Orchestration<br>server is allowed to create a location path<br>for a non-existent node in a complex<br>variable in a process instance document.<br>When an assignment refers to a<br>non-existent node (or to more than one<br>node), the standard BPEL fault,<br>bpws:selectionFailure, must be<br>thrown, according to the BPEL<br>specification. |
|                                        | Enabling this option allows selections to<br>be created on-the-fly. This means an<br>assign copy TO operation can refer to a<br>non-existent node and assign a value to<br>it. This option is disabled by default.                                                                                                    |

**Table 2:** *Engine Properties*

| <b>Property Name</b>                   | <b>Description</b>                                                                                                    |
|----------------------------------------|----------------------------------------------------------------------------------------------------|
| Disable<br>bpws:selectionFailure fault | Applies to processes that are validated<br>against the BPEL4WS 1.1 specification<br>only. For WS-BPEL 2.0 processes, this<br>property can be added as an extension on<br>a per process basis. See the Extensions<br>help topic in the Artix Orchestration<br>Designer Online Help.                                                                                                    |
|                                        | Enabling this option allows a null value to<br>be returned from a function or assignment<br>that contains an XPath query string. You<br>can enable this to override XPath<br>behavior, for cases that handle data<br>samples with optional elements.                                                                                                    |
|                                        | By default, this option is not enabled, and<br>if the query string returns an empty<br>selection from an assign copy FROM, the<br>process throws a bpws: selectionFailure<br>fault, which is the standard response<br>described in the BPEL4WS specification.                                                                                                    |
| Logging enabled                        | By default Artix Orchestration does not<br>generate an execution log for running<br>processes. Logging is turned off to<br>enhance engine performance. You can<br>enable this setting, and then view or<br>download an execution log for a running<br>or completed process. An execution log<br>provides start/end times for activity<br>execution and helps you troubleshoot<br>faulting or faulted processes. |

**Table 2:** *Engine Properties (Continued)*

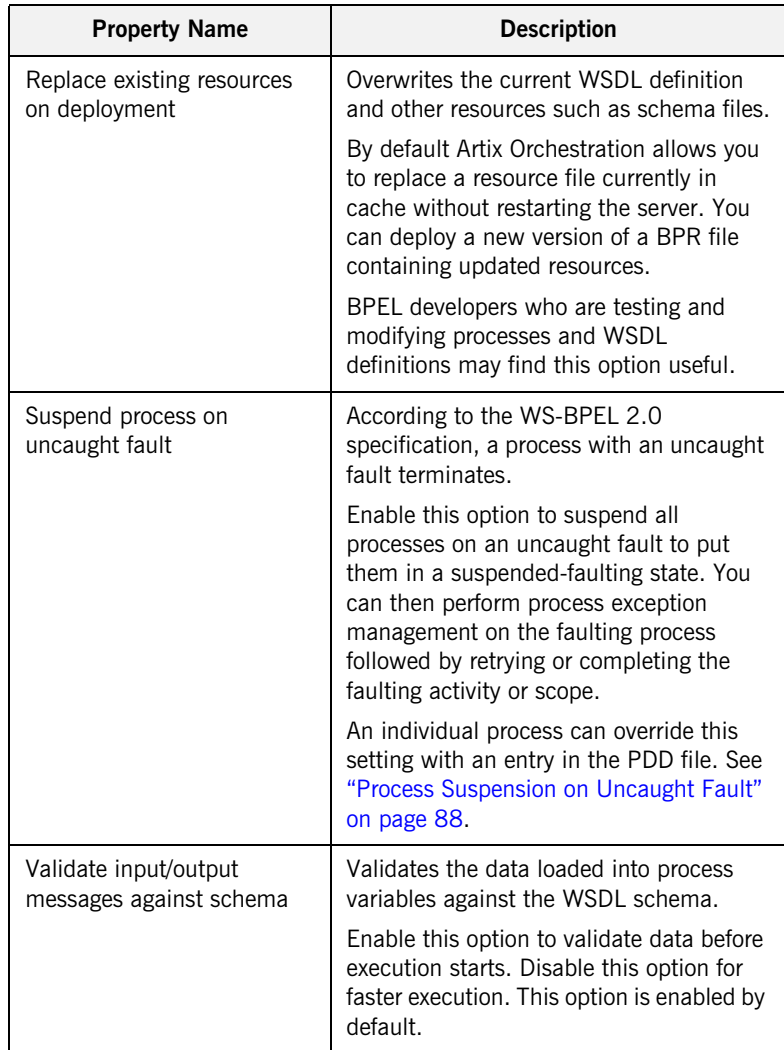

### **Table 2:** *Engine Properties (Continued)*

| <b>Property Name</b>  | <b>Description</b>                                                                                                    |
|-----------------------|----------------------------------------------------------------------------------------------------|
| Deployment Plan Cache | A deployment plan corresponds to each<br>deployed version of a process, including<br>associated disposition of running<br>processes. Process versions that are<br>active can be cached for better engine<br>performance. The default number of<br>plans that are cached is 100. For details<br>regarding versions, see "Process<br>Versions" on page 83. |
| Process Count         | The maximum number of processes in<br>memory. The default number is 50.<br>Specifying 0 indicates no limit, but is not<br>recommended.                                                                                                    |
| Process Idle Timeout  | Number of seconds to wait until process<br>state information is written to the<br>database during idle processing times,<br>such as waiting for a reply from an<br>invoked service.                                                                                                    |
|                       | Increasing the timeout value enhances<br>engine performance.                                                                                                    |
|                       | Decreasing the value ensures that the full<br>process state is always in the database<br>and so avoids potential process recovery<br>time in the event of a server failure.<br>The default is 10 seconds.                                                                                                    |
| Resource Cache        | The number of WSDL files and other<br>resources in stored cache. The default is<br>100.                                                                                                    |
|                       | Modifying the cache size may improve<br>engine performance. A value of -1 means<br>unlimited caching, but is not<br>recommended.                                                                                                    |

**Table 2:** *Engine Properties (Continued)*

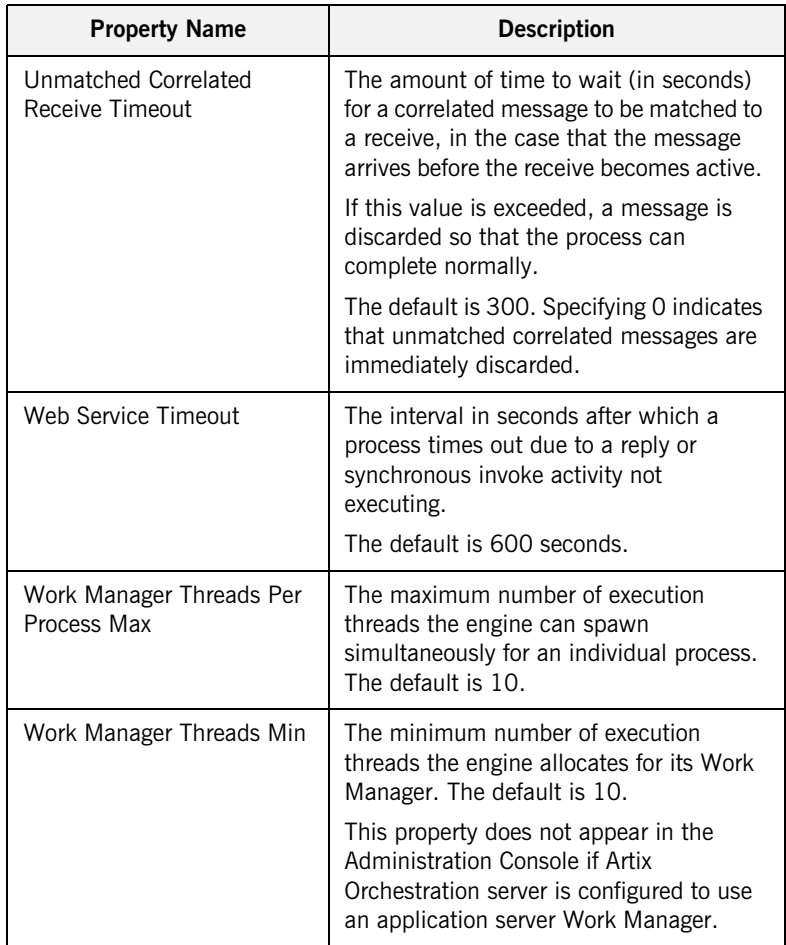

### **Table 2:** *Engine Properties (Continued)*

| <b>Property Name</b>                    | <b>Description</b>                                                                                                    |
|-----------------------------------------|----------------------------------------------------------------------------------------------------|
| Work Manager Threads Max                | Set the maximum number of execution<br>threads the engine can spawn<br>simultaneously. The default is 50. A<br>value of -1 means that there is no<br>maximum number of threads. |
|                                         | This property does not appear in the<br>Administration Console if Artix<br>Orchestration server is configured to use<br>an application server Work Manager.                     |
| Work Manager Threads Per<br>Process Max | Set the maximum number of execution<br>threads the engine can spawn<br>simultaneously for an individual process.<br>The default is 10.                                          |

**Table 2:** *Engine Properties (Continued)*

## <span id="page-20-0"></span>**URN Mappings**

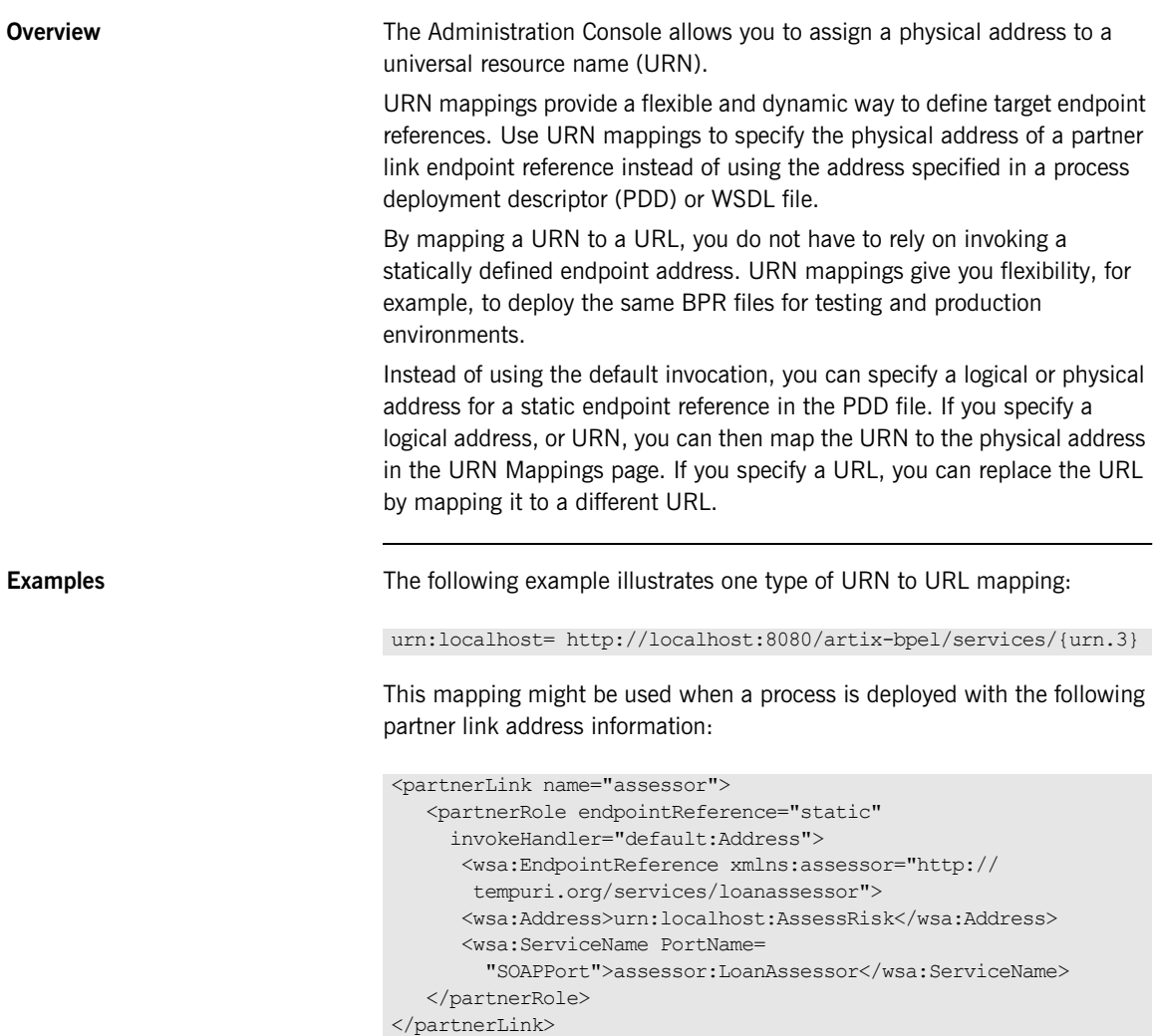

The Artix Orchestration invocation framework resolves the URN as follows:

urn:localhost:AssessRisk=http://localhost:8080/artix-bpel/services /AssessRisk

**Mapping URNs to URLs** [Table 3](#page-21-0) shows different ways of mapping URNs to URLs. Note that each segment of the URN is separated by a colon. This means you can use a variable, such as {urn.3} shown in the second example, to indicate a replacable token in the third segment.

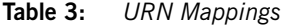

<span id="page-21-0"></span>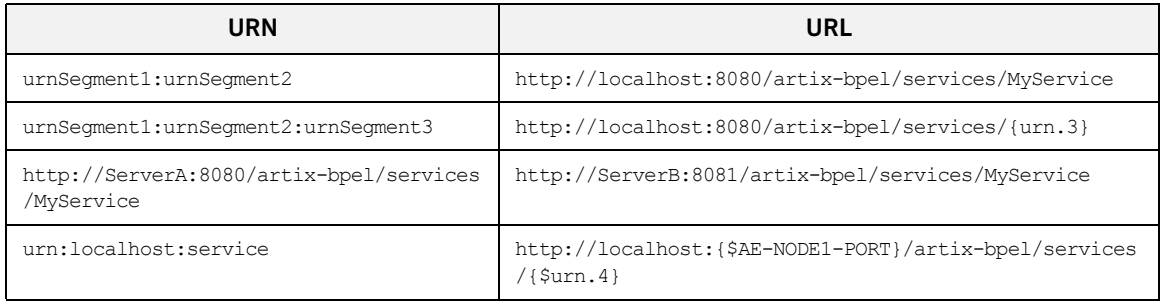

The last example shows how to use variable substitution in a URL.

The URL values can optionally contain variables. The variables can be environment variables accessible through

java.lang.System.getProperties() or a segment from the URN itself.

The Apache Ant style variable declaration of  $\varsigma$  (property) is used to identify a property within the URL. Segments from the input URN value can be referenced by using a special property naming convention of  $\frac{1}{2}$  (urn.offset) where offset is a one-based offset identifying the segment from the input URN value to use for substitution.

The URL in the mapping above contains two variables. The {\$AE-NODE1-PORT} variable pulls the port number from an environment variable. This variable would need to be set as  $a - b$  parameter on the Java runtime environment (for example, java -D{\$AE-NODE1-PORT}=8080 ...) or populated externally to the Artix Orchestration server.

The {\$urn.4} variable in the above mapping references the fourth segment from the input URN value. Notice that the URN contains only three segments. The URN in the PDD file should contain at least one other segment. A sample URN might be:

urn:localhost:service:StoreService

The value of the fourth segment of this URN is StoreService. The resulting URL is:

http://localhost:8080/artix-bpel/services/StoreService

**Updating or Deleting an URN Mapping** To update a URN mapping, select the URN. The URN and URL values appear in the text boxes where you can edit them and select **Update**. Editing the URN results in a new URN mapping. It does not update the existing one. Only the URL can be updated. To delete a mapping, select the check box next to the mapping and click

**Delete**.

## <span id="page-23-0"></span>**Function Contexts**

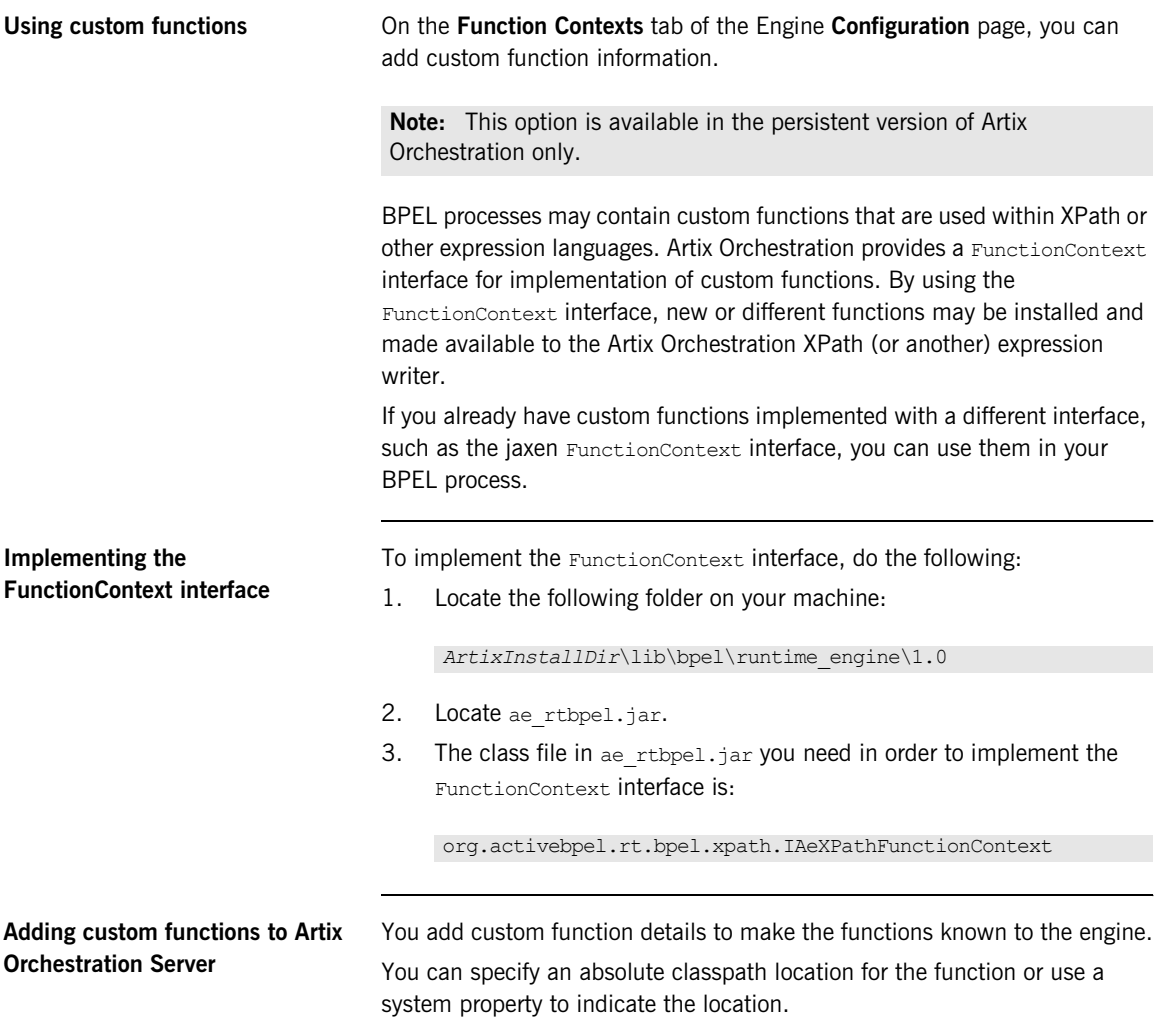

To add a custom function:

- 1. From the Engine Configuration page, select **Function Contexts**.
- 2. In the **Add Function Context Details** section, Type in a **Name** for the custom function. The name appears in the Custom Function list.
- 3. In the **Namespace** field, type the namespace that identifies the function.
- 4. Type in the fully qualified **Class** name of the container file that implements the custom function.
- 5. Type in a **Classpath** location for the custom function folder, ZIP or JAR file. The classpath can be an absolute path, or can be a system property.
- 6. Select **Add Context**.

Artix Orchestration server validates the function details and ensures that a class loader can load the class files.

If an error is reported, ensure that you have a valid class name and classpath location.

For each successfully added context, the name, namespace, and class of the function is displayed in a list. You can delete any function that you no longer need, if you delete the associated processes.

## <span id="page-25-0"></span>**Alerts**

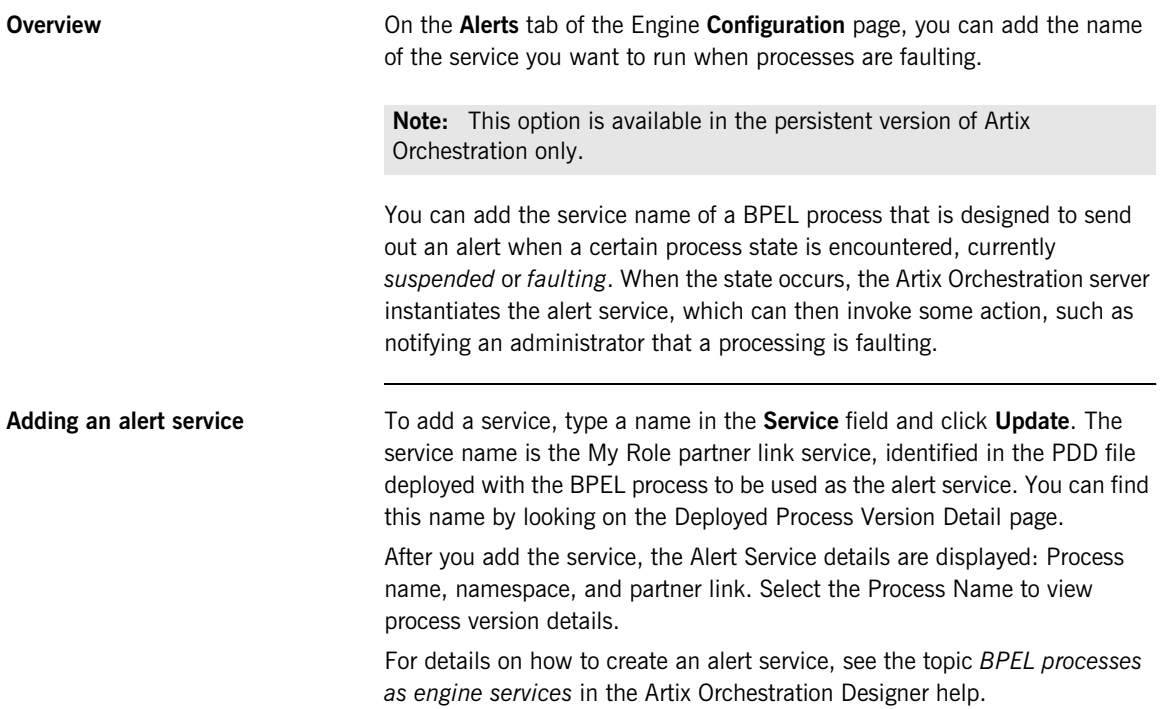

## <span id="page-26-0"></span>**Storage**

<span id="page-26-3"></span><span id="page-26-2"></span><span id="page-26-1"></span>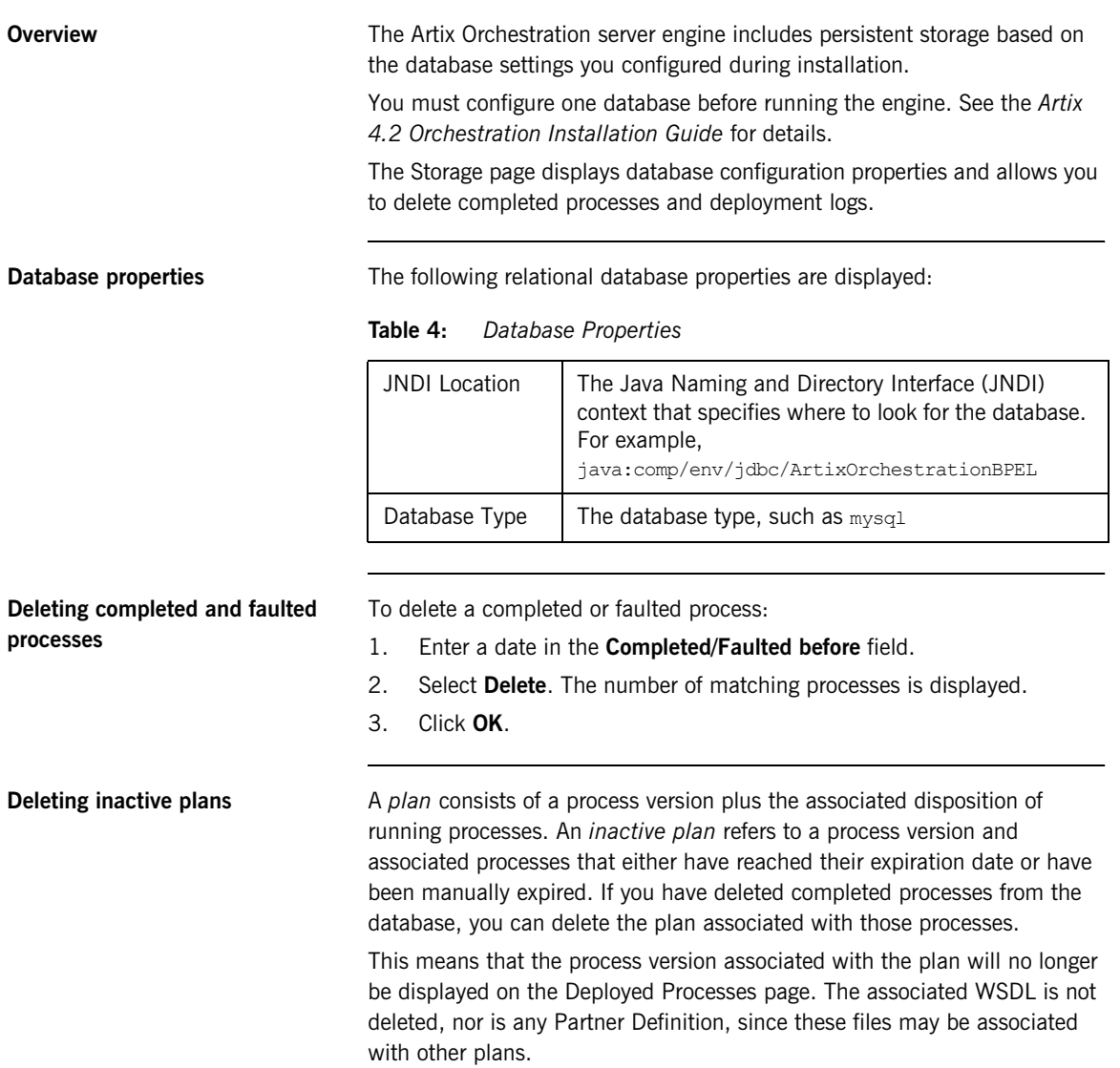

If a plan is associated with a subprocess, you cannot delete it until the main process is deleted. A *subprocess* is a BPEL process that is invoked by another process.

### **Deleting deployment logs** To delete a deployment log:

- 1. Select the type of log in **Log Contents**.
- 2. If desired, enter dates in the **Deployed between** fields.
- 3. Click **Delete**. The number of matching logs is displayed.
- 4. Click **OK**.

## <span id="page-28-0"></span>**Version Detail**

**Overview** The Version Detail page shows the version number and build date of the Artix Orchestration engine libraries. This information may be useful for troubleshooting purposes.

CHAPTER 2 | **Engine**

### CHAPTER 3

# <span id="page-30-0"></span>Deployment

*The Deployment section of the Administration Console menu contains the following options:*

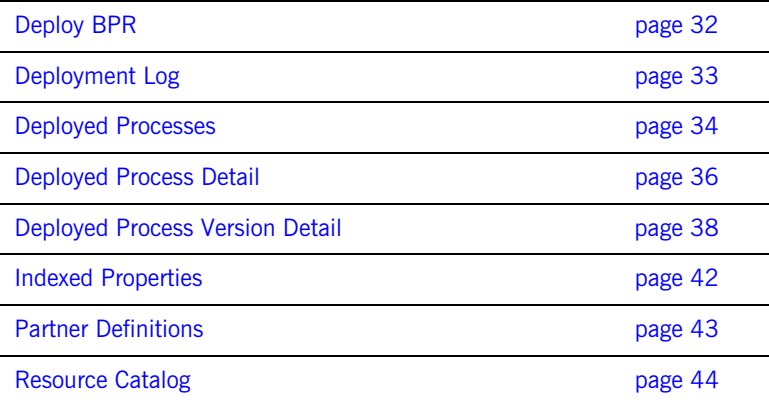

## <span id="page-31-1"></span><span id="page-31-0"></span>**Deploy BPR**

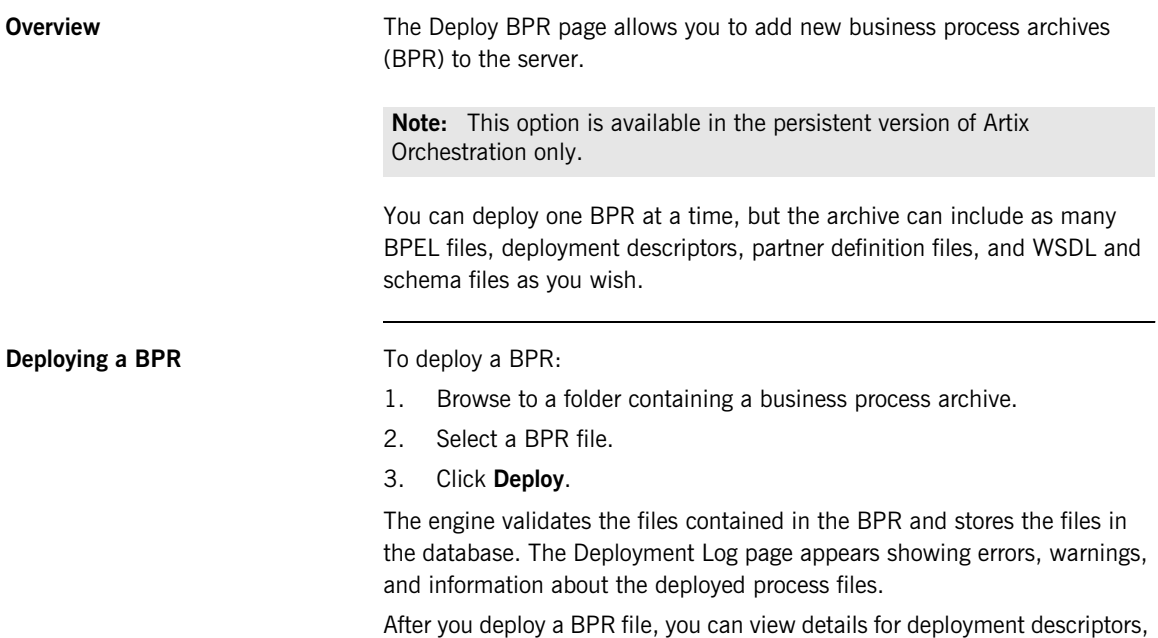

partner definition files, BPEL files, indexed properties, WSDL definitions, and schema files by making selections in the Administration Console navigation bar.

## <span id="page-32-0"></span>**Deployment Log**

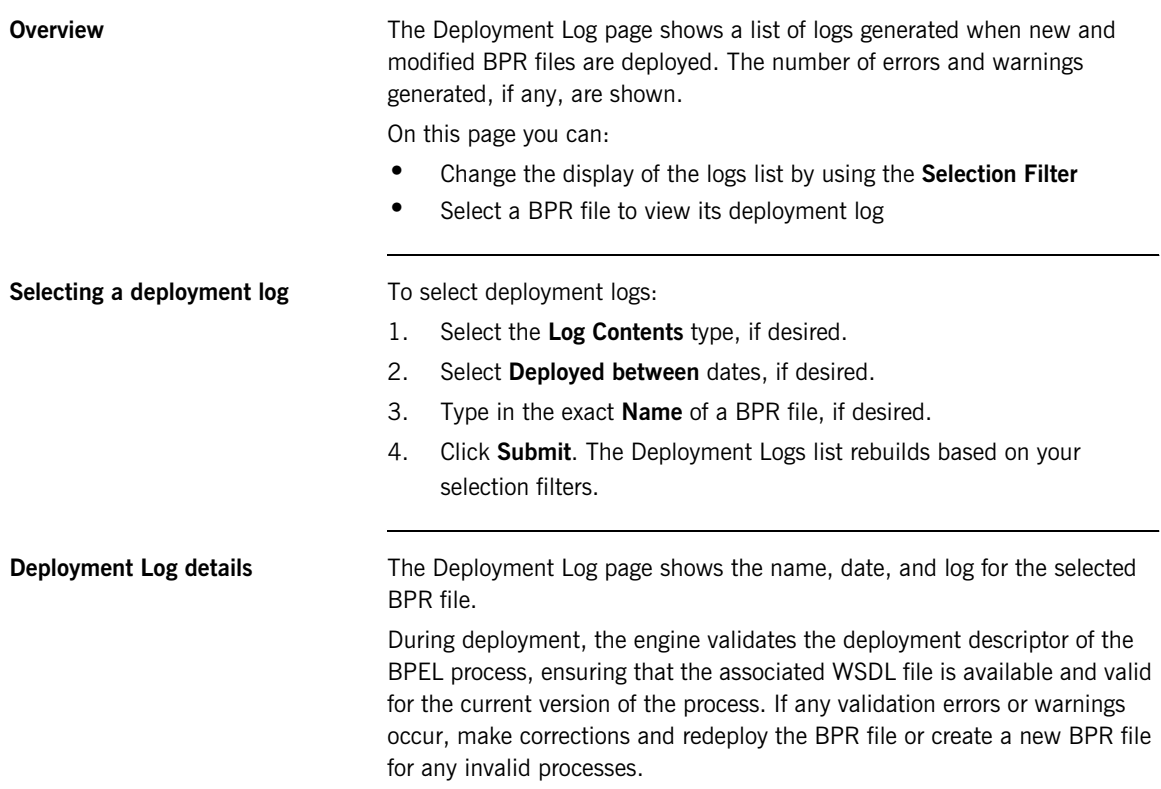

## <span id="page-33-0"></span>**Deployed Processes**

**Overview** The Deployed Processes page lists all processes that have been deployed to the server.

Select a process to display the [Deployed Process Detail](#page-35-1) page.

<span id="page-33-1"></span>**Persistent version details** In the persistent version of Artix Orchestration, the following process version information is displayed.

| <b>Item</b> | <b>Description</b>                                                                                                    |
|-------------|----------------------------------------------------------------------------------------------------|
| Name        | Local part of the process qualified name (qname)                                                                                                    |
| Active Ver. | Version that process instances can attach to or can run to<br>completion. Normally the active version is the current<br>version. However, if the current version has reached its<br>expiration date, active processes can run to completion<br>based on the expired version. |
| Versions    | Number of deployed versions stored in the database                                                                                                    |
| Future Ver. | Yes   no field indicating whether a process version has an<br>effective date set to a future date                                                                                                    |

**Table 5:** *Deployed Processes Details (Persistent Version)*

**Filtering processes** You can select the following filters to view a subset of processes:

- **•** Process **Status**, as described below
- **• Process Name**. You must type in the exact name and select **Submit**.

**Process statuses Process versions can have one of the following statuses:** 

- **• Current**. By default, when no version information is specified in a deployment descriptor, a deployed process is the current version with an immediate effective date. It is ready to receive requests.
- **• Future**. If an effective date is specified in a process' deployment descriptor, a process has a future version.
- **• Expired**. A version is expired if reaches the expiration date specified in a process' deployment descriptor, you manually expire the version, or a newer version is deployed.
- **• Inactive**. When all process instances of an expired version complete, a process version is inactive.

See ["Process Versions" on page 83](#page-82-1) for details.

### <span id="page-35-1"></span>**Deployed Process Detail**

**Non-persistent details** In the non-persistent version of Artix Orchestration, the Deployed Process Detail page displays the following information:

- **•** Process name
- **•** Namespace
- **•** Process deployment descriptor (PDD) source
- **•** BPEL source

<span id="page-35-0"></span>

**Persistent details** In the persistent version, the Deployed Process Detail page shows the following information:

**Table 6:** *Deployed Process Details (Persistent Version)*

| <b>Item</b>           | <b>Description</b>                                                                                                    |
|-----------------------|----------------------------------------------------------------------------------------------------|
| Version               | The version number increments automatically when a<br>new process version is deployed, unless a version<br>number is specified in the deployment descriptor. The<br>format of the number is N.nn, where N is major and n<br>is minor. |
| Plan Id               | The ID assigned to this version and associated<br>disposition of running processes                                                                                                    |
| <b>Effective Date</b> | If an effective date was not specified in the deployment<br>descriptor, the effective date is the same as the<br>Deployed Date. A process is effective immediately<br>when deployed, unless an effective date is specified.           |
| Expiration<br>Date.   | A process version does not have an expiration date<br>unless one is specified in the deployment descriptor.<br>By default, a process version automatically expires<br>when a newer version becomes effective.                         |
| Deployed Date         | Date the process is added to the engine database                                                                                                    |
| Processes             | Number of active process instances                                                                                                    |
| Migrated To           | Process version that this version migrates to                                                                                                    |
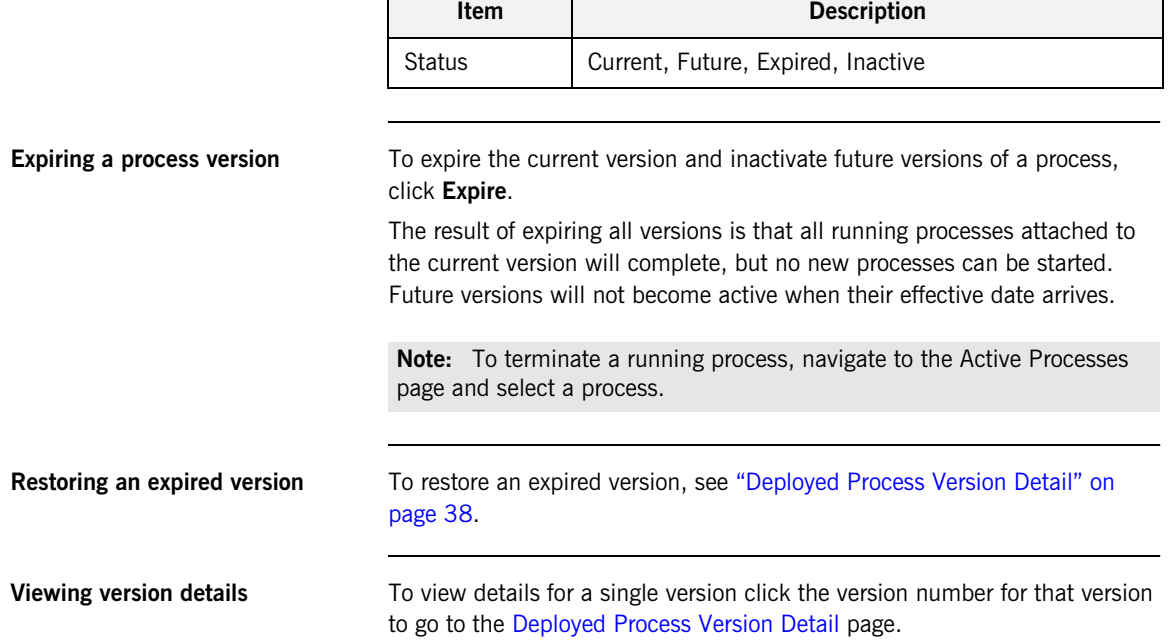

# **Table 6:** *Deployed Process Details (Persistent Version) (Continued)*

### <span id="page-37-0"></span>**Deployed Process Version Detail**

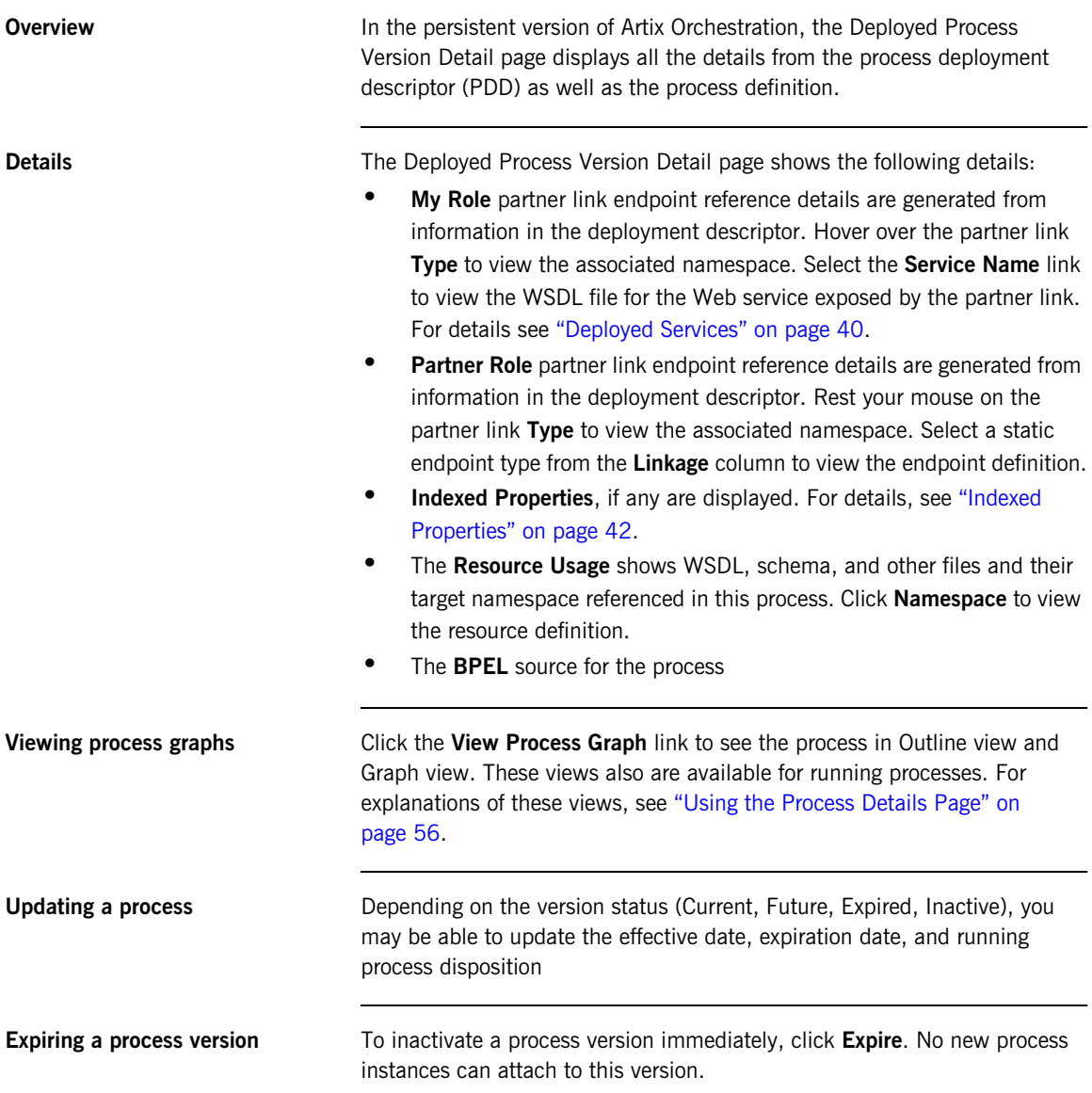

**Restoring a process version** If you had previously expired a process version, you may be able to restore it. To restore the version to the current or future version, click the available option, **Restore to Current** or **Restore to Future**.

## <span id="page-39-0"></span>**Deployed Services**

**Overview A** deployed process contains at least one My Role partner link, and this partner link is assigned a service name in the PDD.

> The service name identifies the WSDL that the Artix Orchestration engine generates during deployment and adds to the Services page. The WSDL includes the messages, operations, service, and binding details for the Web Service exposed by the process' My Role partner link.

> The process receives messages at the Web Service address, which is shown in the following example:

http://localhost:8080/artix-bpel/services/[servicename]?wsdl

**Note:** Some services are deployed as external, indicating they are not exposed as Web Services. For example, a Retry Policy service is deployed to tell the engine how many times to retry a non-communicating service. This type of process is not intended for outside consumption. External services are listed, but are not linked, on the Deployed Services page.

**Details Details The Deployed Services page shows the following details:** 

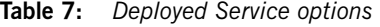

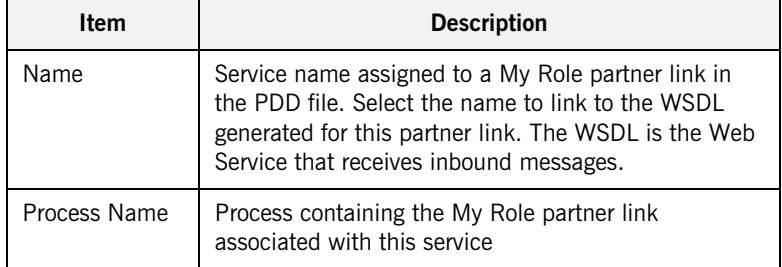

| <b>Item</b>    | <b>Description</b>                                                                                                    |
|----------------|----------------------------------------------------------------------------------------------------|
| <b>Binding</b> | Standard SOAP binding styles indicating how to<br>format inbound messages for the service. Can be one<br>of:                                     |
|                | Document Literal                                                                                                    |
|                | RPC Literal                                                                                                    |
|                | RPC Encoded                                                                                                    |
|                | <b>External</b>                                                                                                    |
|                | Policy                                                                                                    |
| Partner Link   | Name assigned to a My Role partner link that is<br>exposing the service. Select the name to link to the<br>Deployed Process Version Detail page. |

**Table 7:** *Deployed Service options (Continued)*

**Filtering services** To display a service, you can type its name into the Service Name field and click **Submit**.

> You can also use the asterisk (\*) wildcard to search for names. For example \*par\* returns all service names containing the "par" characters.

To view all services, leave the **Service Name** field blank and click **Submit**.

## <span id="page-41-0"></span>**Indexed Properties**

**Overview** An indexed property is a variable property that serves as a selection filter for active processes. It holds a piece of data, such as a customer ID, application date, or amount. Using an indexed property in a selection query provides a fast way to filter processes based on important data items.

> **Note:** This option is available in the persistent version of Artix Orchestration only.

For example, you can retrieve a list of faulting processes that share the same indexed property, suspend one or more processes, fix bad data values, and continue process execution. For details, see ["Filtering active processes" on](#page-47-0)  [page 48.](#page-47-0)

**Details Indexed properties are defined in the PDD. Deployment details are as** follows:

| <b>Item</b>   | <b>Description</b>                                                                                                    |
|---------------|----------------------------------------------------------------------------------------------------|
| Plan Id       | The deployed process associated with the indexed<br>property                                                             |
| <b>Name</b>   | Indexed property name. This name appears in the<br>Indexed Property list in the selection filters Expression<br>Builder. |
| Type          | Property type, such as string or double                                                                                  |
| Variable Path | Process variable name and declaration location in the<br>process                                                         |
| Part          | Process variable part for message type variables                                                                         |
| Query         | Process variable part detail (optional)                                                                                  |

**Table 8:** *Indexed Property Details*

For details on how to define an indexed property, see the *Artix Orchestration Designer Help*.

# **Partner Definitions**

**Overview** A partner definition file contains the service information for a partner link that has been deployed designated as a *principal* endpoint reference in the PDD.

Select a principal, if any exists, to view details.

**Details** The following details are displayed for the selected principal.

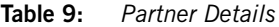

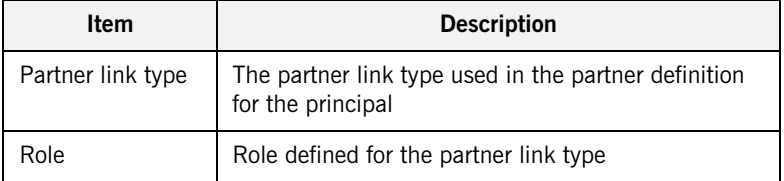

Select a partner link type to view the namespace and endpoint reference details for the partner definition.

## **Resource Catalog**

**Overview** The Resource Catalog is the centralized cross reference for all WSDL, schema, XSL, and other resource files referenced in the PDD files deployed to the Artix Orchestration server engine.

> Any resource in the catalog can be accessed by any deployed BPEL process, and only one copy is maintained. There are no restrictions based on the deployment context.

**Catalog properties** The Resource Catalog page displays the following details:

| ltem               | <b>Description</b>                                                                                                    |
|--------------------|----------------------------------------------------------------------------------------------------|
| <b>Total Reads</b> | The number of reads to retrieve resource information<br>during process execution (in cache or not)                                                                                                    |
| Disk Reads (%)     | The number of reads made to resource files not in the<br>cache expressed as an absolute number and<br>percentage of Total Reads                                                                                              |
| Cache Size         | The number of resource files in stored cache. The<br>default is 100. You can set cache size on the<br>Configuration page. Modifying the cache size may<br>improve engine performance. See "Engine Properties"<br>on page 15. |

**Table 10:** *Resource Catalog Properties*

The Deployed Resources list shows the name and namespace for the WSDL. Hover over the **Type** or **Resource** name to view the physical location where the resource was loaded from.

Select a resource file to view details.

**Viewing resource details** The Resource Detail page shows the same information that is on the Resource Catalog for each resource and also displays the XML source code.

**Table 11:** *Resource Details*

| <b>Item</b>   | <b>Description</b>                                                                                                    |
|---------------|----------------------------------------------------------------------------------------------------|
| Type          | Type of resource, such as WSDL, XSD, or XSL                                                                                                    |
| Location      | The actual physical location where the resource is<br>loaded from. This helps to uniquely define the location<br>when the deployment descriptor was created and can<br>be used to have multiple resource files of the same<br>name deployed to the engine. The WSDL location is<br>referenced in the PDD file. |
| Namespace     | Target namespace in the resource                                                                                                    |
| Referenced By | The process versions referencing this resource                                                                                                    |

**Updating and deleting resources** You can make minor changes to a resource, such as correcting a referenced URL, and then save your changes by clicking the **Update** button.

> You can remove any resource from the database that is not directly referenced by any process. Click the **Delete** button, if available.

CHAPTER 3 | **Deployment**

### CHAPTER 4

# Process Status

*The Process Status section of the Administration Console menu contains the following options:*

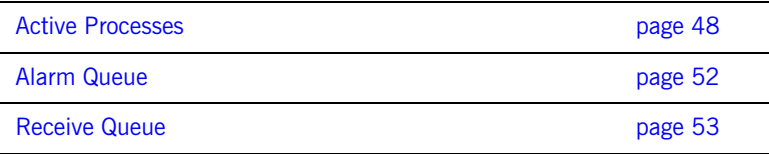

# <span id="page-47-3"></span><span id="page-47-1"></span>**Active Processes**

<span id="page-47-2"></span><span id="page-47-0"></span>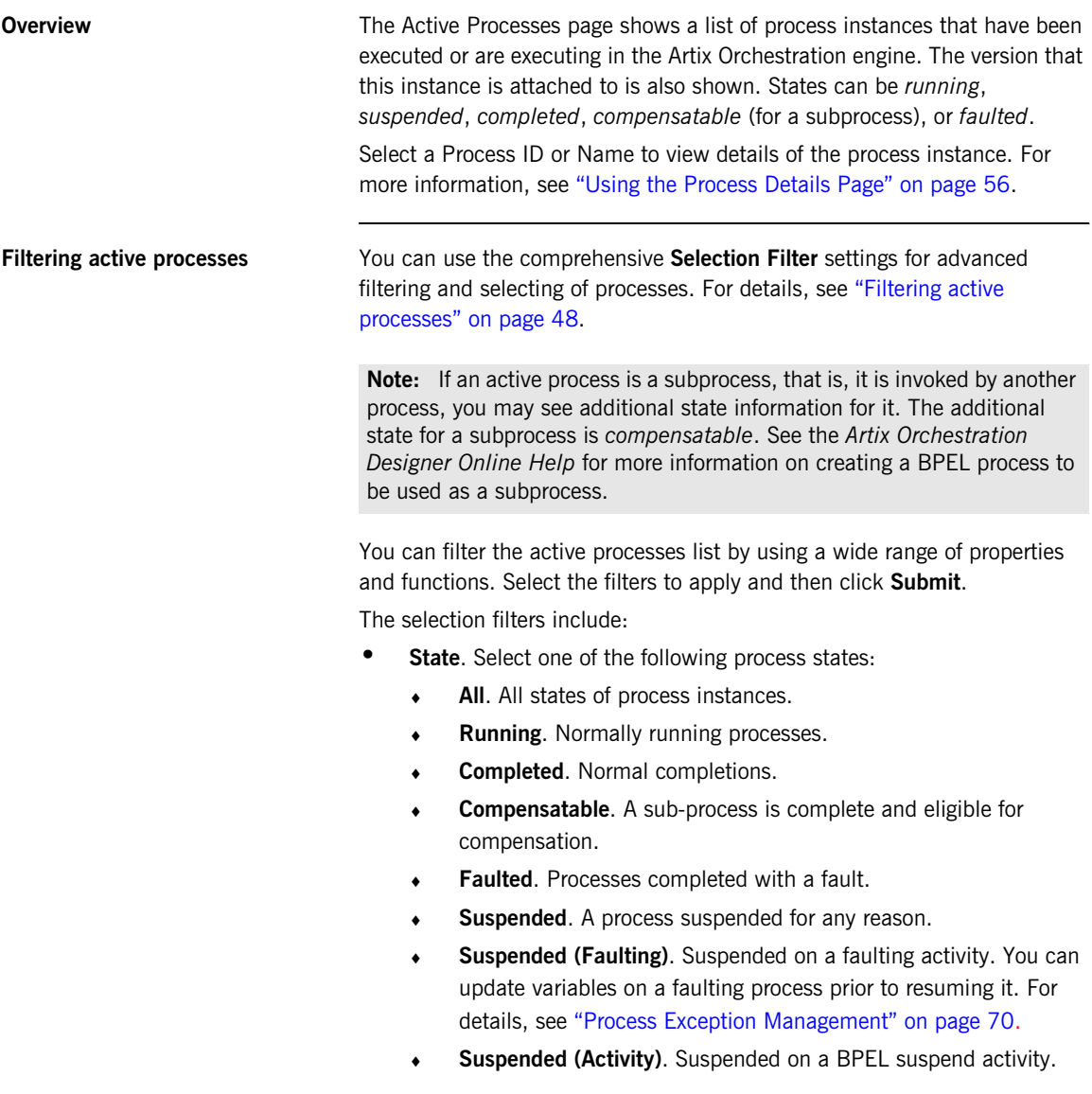

- ♦ **Suspended (Manual)**. Manually suspended process.
- **• Created between**. Date and time range for process starts.
- **• Completed between**. Date and time range for process completions.
- **• Name**. Process name.
- **• Additional query**. Use the Expression Builder to create a query based on an extensive set of criteria. Click the Dialog button at the end of the row to open the Expression Builder.

**Using the Expression Builder** You can create and submit a query for retrieving processes for display. In the Expression Builder, double-click the properties and functions to build the query, and Click **OK**. The expression appears in the **Additional query** text box. You can edit the expression and can use it in conjunction with the other criteria in the Selection Filters. Select **Submit** to retrieve processes that meet the criteria selected.

> The following table describes the functions, variables, and properties you can use for filtering the active processes list.

| <b>Criterion</b> | <b>Example Expression</b>                                            |
|------------------|----------------------------------------------------------------------|
| <b>Fnd Date</b>  | getProcessProperty("EndDate") $>$ = "2007/02/17<br>$10:03$ AM"       |
|                  | Use the <b>Date</b> selector to enter a correctly formatted<br>date. |
| ld               | $getProcessProperty("Id") = '102'$                                   |
| Name             | getProcessProperty("Name") = 'LoanApproval'                          |
| Namespace        | getProcessProperty("Namespace") =<br>'http://services.acme.com'      |
| Start Date       | getProcessProperty("EndDate") $\lt$ = "2007/02/17<br>$10:03$ AM"     |
|                  | Use the Date selector to enter a correctly formatted<br>date.        |

**Table 12:** *Process Properties*

| <b>Criterion</b> | <b>Example Expression</b>                                              |
|------------------|------------------------------------------------------------------------|
| State            | Property Codes for process states:                                     |
|                  | 1 - Running                                                            |
|                  | 2 - Suspended                                                          |
|                  | 3 - Completed                                                          |
|                  | 4 - Faulted                                                            |
|                  | 5 - Compensatable                                                      |
|                  | Example: getProcessProperty("State") = $'1'$                           |
| State Reason     | Property Codes indicating the reason why a process is<br>suspended:    |
|                  | 2 - Suspended (Activity). Suspended at a BPEL<br>suspend activity      |
|                  | 1- Suspended (Faulting). Suspended as a result of an<br>uncaught fault |
|                  | 0 - Suspended (Manual). Suspended manually.                            |
|                  | Example: getProcessProperty("State'Reason') = '1'                      |
| Version          | getProcessProperty("Version") = '2'                                    |

**Table 12:** *Process Properties (Continued)*

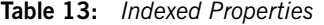

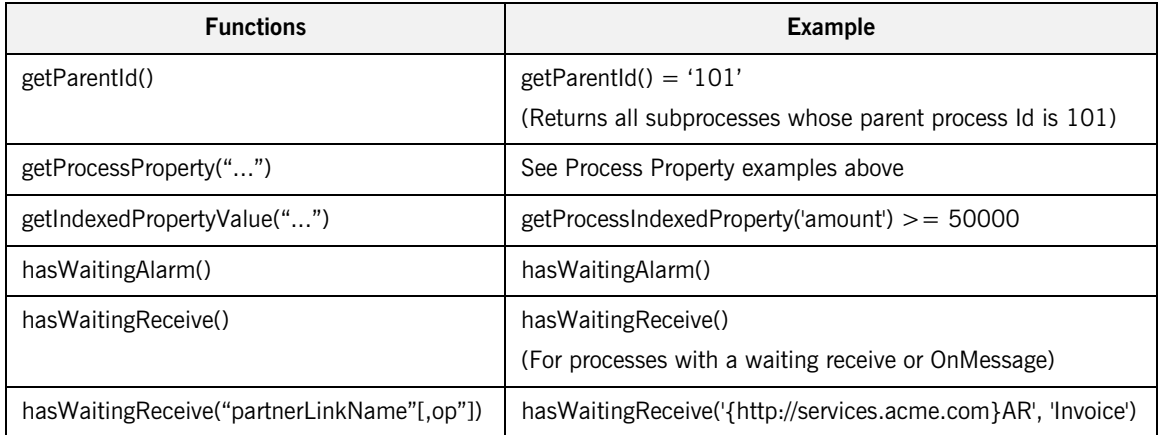

| <b>Functions</b>  | <b>Example</b>                                                                                             |
|-------------------|----------------------------------------------------------------------------------------------------|
| isParentProcess() | isParentProcess()                                                                                          |
|                   | (Returns all processes that invoke another process)                                                        |
|                   | isParentProcess() OR isSubProcess()                                                                        |
|                   | (Returns all processes involved either as parent or<br>subprocess)                                         |
| isSubProcess()    | isSubProcess() (returns all processes that are subprocesses<br>of parent processes)                        |
| nextAlarmTime()   | nextAlarmTime() > '2006-12-31 14:30'                                                                       |
|                   | (Returns all processes which have an alarm scheduled for<br>any time after 2:30 pm on December 31, 2006)   |
| not()             | (getProcessProperty("Name") = 'LoanApproval'<br>$not(getProcessProperty("EndDate") >= '2005-02-01 4 am'))$ |

**Table 13:** *Indexed Properties (Continued)*

## <span id="page-51-0"></span>**Alarm Queue**

**Overview** The Alarm Queue page allows you to view a list of active On Alarm process activities.

> Select one or more options from the **Selection Filter** option list to narrow your view of active alarms.

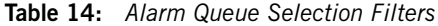

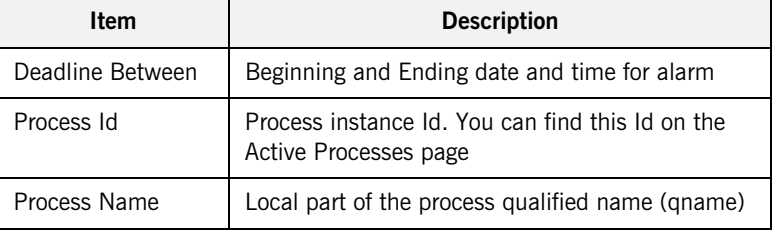

# <span id="page-52-0"></span>**Receive Queue**

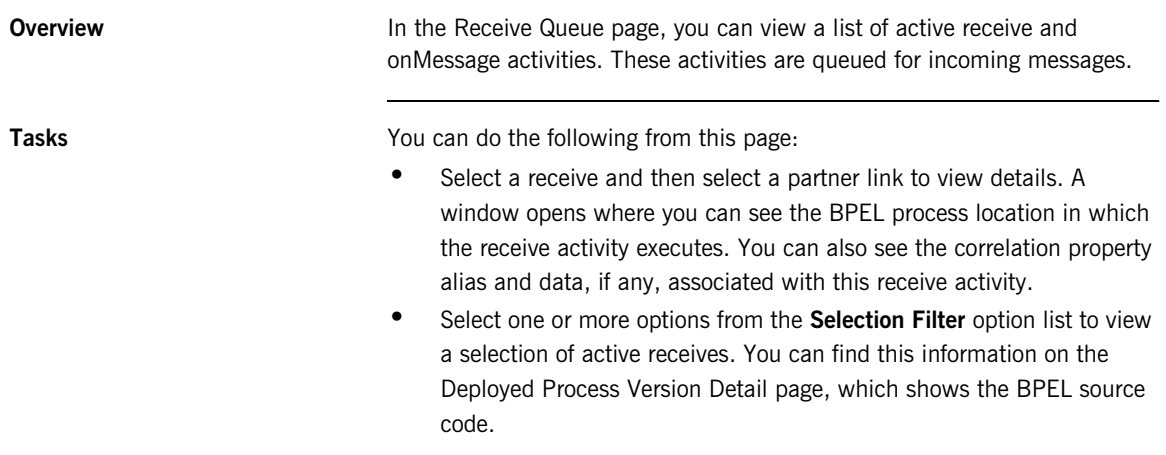

You do not need to enter the fully qualified name for the operation.

CHAPTER 4 | **Process Status**

### CHAPTER 5

# Process ID and Process Details

*This chapter contains the following topics:*

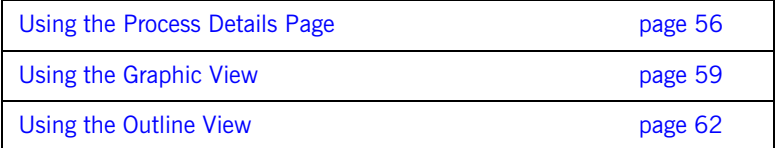

### <span id="page-55-1"></span><span id="page-55-0"></span>**Using the Process Details Page**

**Viewing details for a process** The Active Process Detail page helps you analyze the execution state of a process instance.

> To quickly view details for a particular process, type the instance ID for the process in the **Active Process ID** text box and click **Go**.

**Note:** To find a the process's instance ID, go to the [Active Processes](#page-47-3) page.

**Figure 1:** *The Active Process ID Text Box*

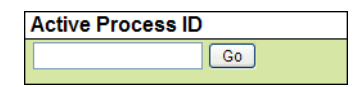

The Active Process Detail page launches in a new browser window, providing a comprehensive snapshot of a running, suspended, faulting, faulted, or completed process instance.

**Tasks** Tasks **You can do the following from the Active Process Details page:** 

- **•** View process and activity-level properties and values
- **•** View the execution state of each activity
- **•** Inspect the current value of variables, activity links, partner links, correlation sets, fault, compensation, and event handlers
- **• Refresh** a running process to view an updated snapshot of the execution state
- **• Suspend**, **Resume**, or **Terminate** a running process. These buttons appear at the top of the outline view.
- **•** View and download the execution log to your computer from the process log. Select the **View Process Log** button at the top of the outline view. Copy the execution log to your computer from the **Process Log** text box.

Perform process exception management by correcting, resuming, retrying or completing a faulting activity. For details see

**Note:** If the Process Log box displays "Log file not available," it means logging was not enabled when this process instance ran. For future process instances, you can enable logging from the Configuration page of the Administration Console.

**Views** The Active Process Details page presents many details about a process instance:

- **•** An **Outline** view shows the structural elements of a BPEL process and the current process execution state of each activity. You can select an element to view its properties and values.
- **•** A **Graphic** view shows the main process flow. If the process has event handlers, fault handlers, and compensation handlers, you can view them by selecting a tab, such as Fault Handlers shown below. You can also select an activity to view its properties.

**•** A **Properties** view appears for a selected element. For example, when the Process element is selected from the Outline view, you can see process properties and their current values.

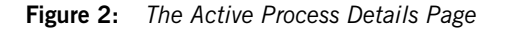

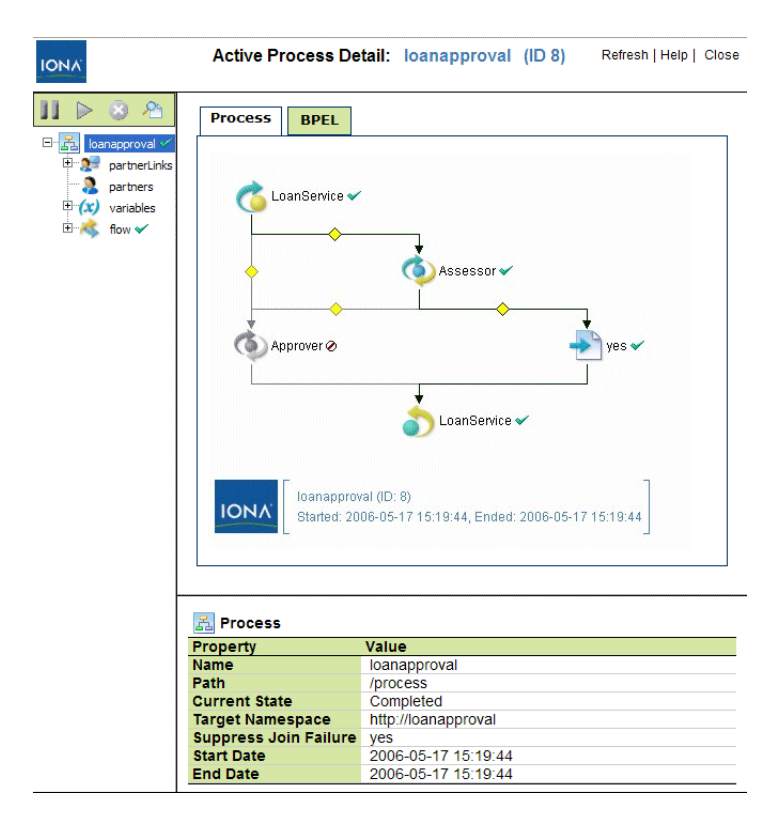

# <span id="page-58-0"></span>**Using the Graphic View**

**Overview** The Graphic view of the Active Process Details shows the main process flow and the execution path through the process. You can also view the process fault, event, and compensation handlers, if the process definition includes these process-level handlers. The handlers have their own tabs in the view.

> In the upper-right panel of the page, you see the main flow of a BPEL process. The process diagram reflects the layout rendering that is part of Artix Orchestration Designer.

**Figure 3:** *Active Process Details Graphic View*

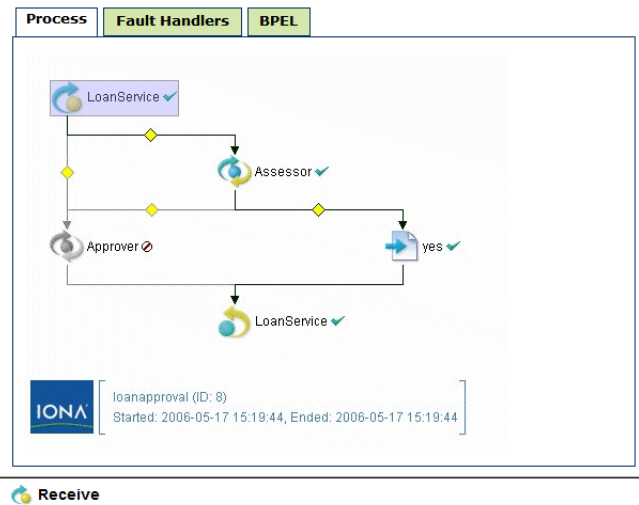

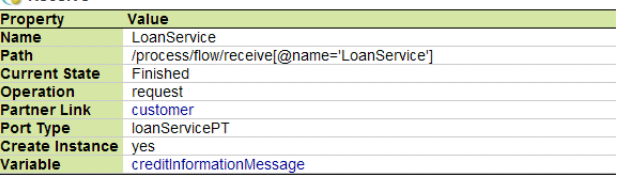

**Activity icons** Each process activity has an icon, a label, and an execution state indicator, as shown in the following illustration.

### **Figure 4:** *A Process Activity*

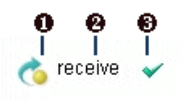

- 1 Activity icon. Activity icons are the same as those supplied with Artix Orchestration Designer.
- 2 Activity label, which can be the activity type, name, type:name, or custom text
- 3 Execution state indicator. For a description of each indicator, see ["Using the Process Details Page" on page 56.](#page-55-1)

Activity colors **Activity colors** Activities may appear in different colors, to indicate different execution states, as the following table describes.

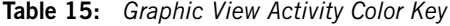

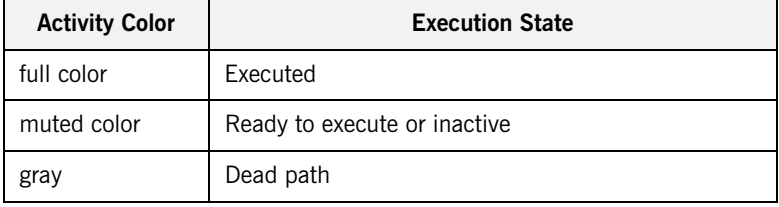

**Viewing activity details** To view details for a particular activity:

- **•** Select an activity from the diagram to view its properties
- **•** Select an activity from the diagram to put the activity in focus in the **Outline**

**Printing a diagram** To print the diagram, select **Print Picture** from the right-mouse menu. The diagram prints with the same caption that appears in the graph view. The timestamp indicates when the Process Details page was opened or refreshed.

> To print a large diagram, select appropriate scaling options in your Printer options dialog, such as Fit to Page or print as x% of Normal Size

You can also save the diagram as an image file to print later.

### <span id="page-61-0"></span>**Using the Outline View**

**Overview** The Outline view shows allows you to manipulate a BPEL process and view properties for the individual elements in the process.

**Figure 5:** *A BPEL Process in the Outline View*

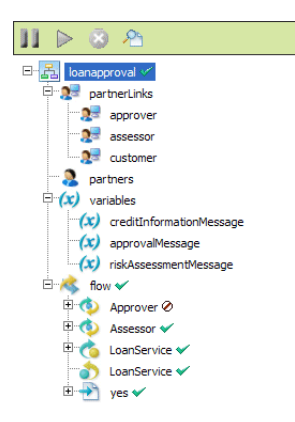

**Outline view menu bar** The **Suspend**, **Resume**, and **Terminate** buttons are enabled only if the process is currently running or suspended. If logging is enabled, you can click the **View Process Log** button to display the execution details for the process instance. See ["Engine Properties" on page 15](#page-14-0) to enable logging.

**Figure 6:** *The Suspend, Resume, and Terminate Buttons*

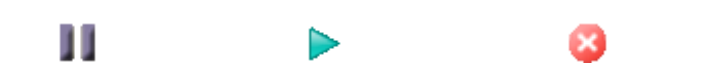

**BPEL process elements** The Outline view displays the following BPEL process elements:

- **• Process name** is the local part of the process qualified name
- **• Partner links** represent the Web services that are invoked
- **• Variables** contain the message or other data received, manipulated, and sent from the process
- **• Correlation sets**, if present, contain the message properties that track different conversations carried on by the process
- **• Fault handlers**, if present, catch faults thrown by process activities
- **• Event handlers**, if present, run concurrently with a process scope and invoke an activity based on an alarm or message received
- **• Termination handlers**, if present on a scope, handle process termination
- **• Activities** carry out the processing steps

<span id="page-62-0"></span>**Details** To view details about a process element, select it. [Table 16](#page-62-0) describes each element.

| <b>Process</b><br><b>Element</b> in<br><b>Outline</b> | <b>Details Displayed</b>                                                                                                    |
|-------------------------------------------------------|----------------------------------------------------------------------------------------------------|
| Process name                                          | Current state, Start/end time of process instance, and<br>deployment details for the process.                                                                           |
|                                                       | Fault details may also be displayed.                                                                                                    |
| Partner links                                         | The type(s) of partner links: partner role and/or my<br>role.                                                                                                    |
|                                                       | The endpoint reference of the partner link service. You<br>can see the address information in the Properties<br>view.                                                   |
| Variables                                             | The variable type: message, schema type or schema<br>element.                                                                                                    |
|                                                       | The current value of the variable. For a running<br>process, the value is current as of the time you<br>opened or refreshed the Process Details window.                 |
| Correlation sets                                      | The message property definition and current value. A<br>correlation set contains a message property to ensure<br>that each process conversation is uniquely identified. |

**Table 16:** *Process Element Details*

| <b>Process</b><br>Element in<br><b>Outline</b> | <b>Details Displayed</b>                                                                                                    |
|------------------------------------------------|----------------------------------------------------------------------------------------------------|
| <b>Fault handlers</b>                          | Name, state, and details of fault handling activity.<br>Scopes can have their own local fault handlers.                                                                                                    |
| Event handlers                                 | Name, state, and details of event handling activity.<br>Scopes can have their own local fault handlers.                                                                                                    |
| Activities                                     | The activities section of the Outline begins with a flow<br>activity that represents the main container for the<br>whole process. Within the flow, there is a list of all<br>process activities. The activities are in the same order<br>as in the BPEL source. If the process was designed in<br>Artix Orchestration Designer, the order matches the<br>Outline view order.<br>The activity list shown is not necessarily in execution<br>order.<br>For each activity, you can view the execution state<br>and activity definition. |
| Links                                          | If an activity is the source of a link, the link is<br>displayed below the activity node. Link properties are<br>displayed, including link status (whether or not the<br>link executed), the transition condition, if it exists, and<br>the link's target activity.                                                                                                    |

**Table 16:** *Process Element Details (Continued)*

Activity states **X** You can determine the execution status of each activity by looking at the icon next to the activity.

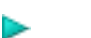

Executing

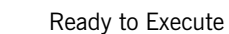

- 
- $\mathbf{y}$

المحفة

 $\mathbf{x}$ 

Finished

Faulted. Occurs when a fault is thrown during the execution of an activity.

Faulting. Occurs when a fault is thrown during the execution of an activity and the fault is uncaught. If desired, you can make corrections or resume faulting processes. See ["Process Exception](#page-69-0)  [Management" on page 70](#page-69-0).

Terminated. Occurs when the process is manually terminated.

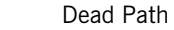

▲

X)

Ø

m

Suspended

(none) Inactive (the initial state of an activity)

For a running process, the icon next to an activity may change if you refresh the Process Details window.

**Process states** The process can have the following execution states:

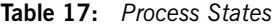

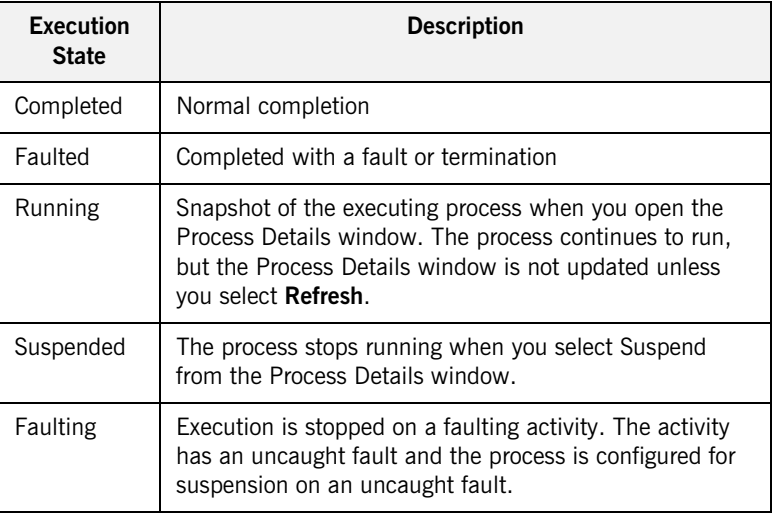

**Inspecting fault details** In the Process Details window, the Outline view shows a list of process activities. A red X appears next to an activity that faulted, or a red triangle next to a faulting activity.

You can select the process name to view details about the fault.

**Figure 7:** *A Faulted Process*

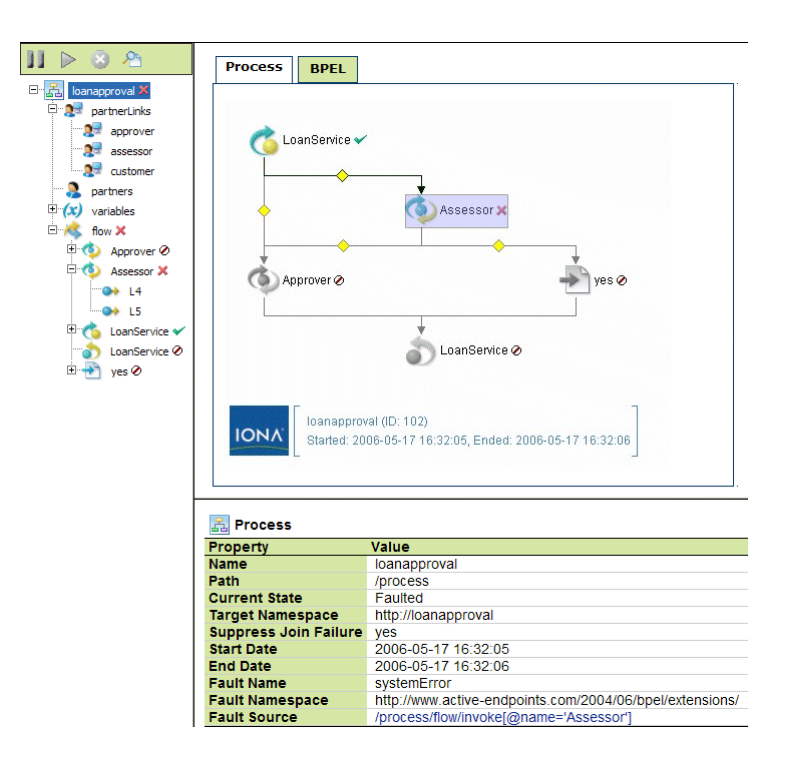

**Table 18:** *Fault Details*

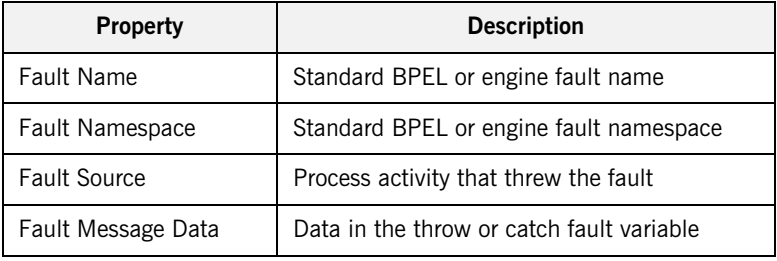

**For more information** To get further information about faults:

- **•** Select the faulted activity to view the Fault Name. See ["Process](#page-69-0)  [Exception Management" on page 70](#page-69-0) for details.
- **•** Select **View Process Log** in the Outline to view the process log. You can see the execution path leading to the faulted activity.
- **•** For a faulting activity, you can correct data, retry or complete the activity. See ["Process Exception Management" on page 70.](#page-69-0)

**Note:** If the Process Log is not visible, you must enable logging on the Configuration page.

CHAPTER 5 | **Process ID and Process Details**

# Fault Handling

### *This section covers the following topics*

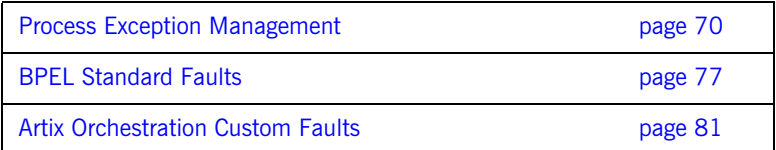

# <span id="page-69-1"></span><span id="page-69-0"></span>**Process Exception Management**

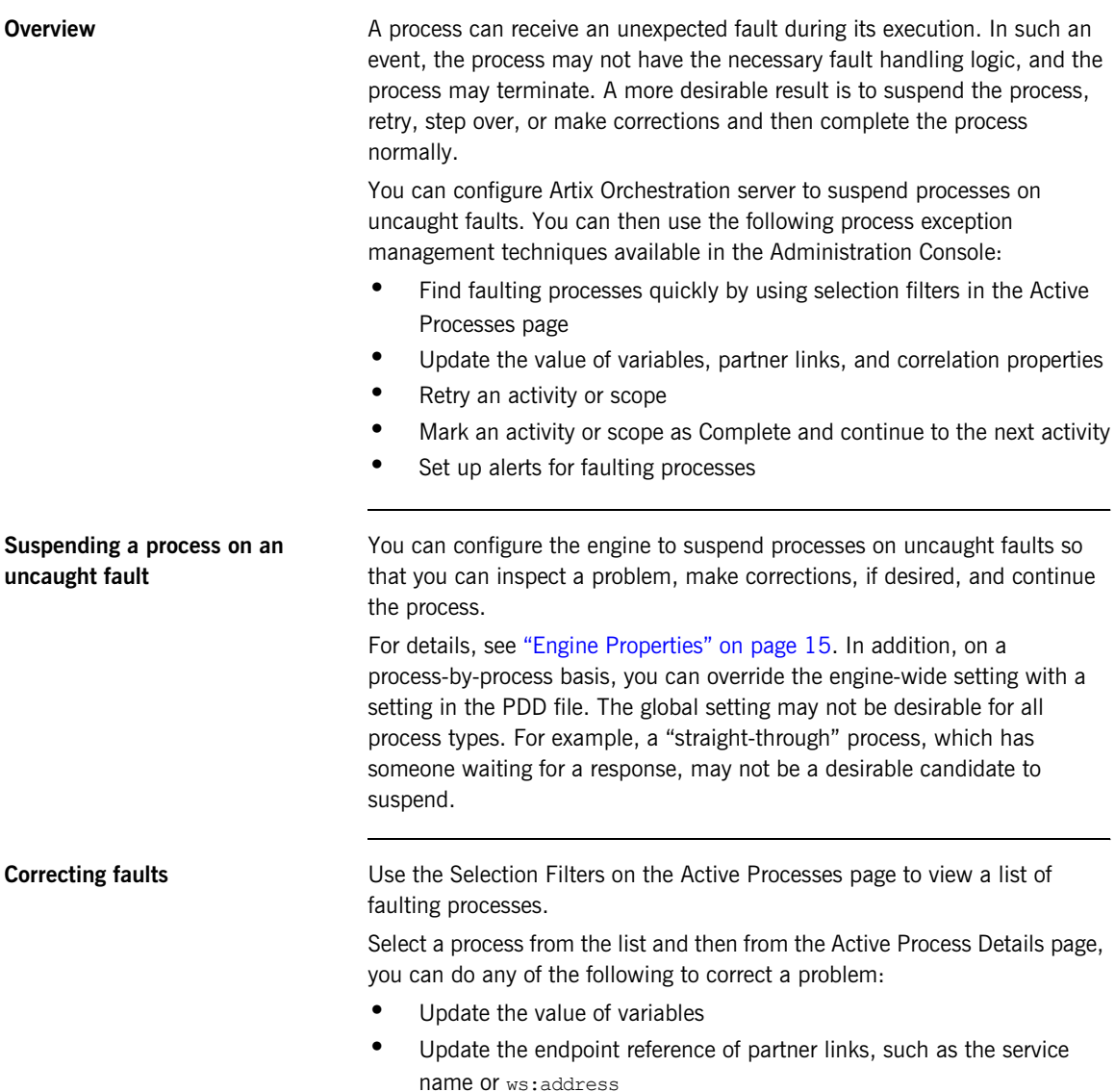

- **•** Update the value of correlation properties
- **•** Retry, complete, or step activities

### **Selecting a faulting process** To select a faulting process: 1. From the Active Processes page, select a process with a Suspended-Faulting state. Use the Selection Filters to quickly locate the process you are looking for. 2. Click the **Plan Id** to display the Active Process Details page. **Updating the value of a variable on a faulting activity** A variable may cause an uncaught fault if it is invalid with regard to an activity's operation. To update a variable value: 1. From the Outline view of the Active Process Details page, select a variable. The current value of the variable is shown in the Variable Data Instance box. 2. Click **Edit** at the bottom of the Variable Data Instance box.

- 3. In the Update Variable Data dialog, make the modifications necessary. Possible modifications include:
	- $\bullet$  data value(s)
	- ♦ XML data structure

### **Figure 8:** *The Update Variable Data Dialog*

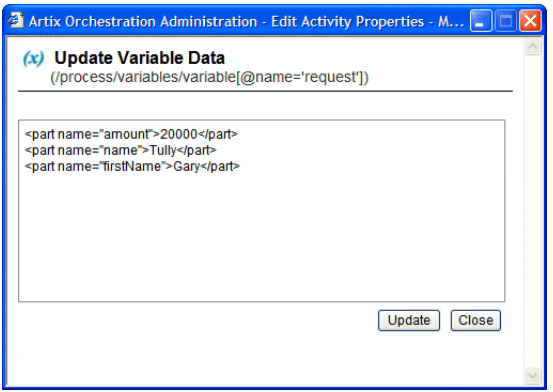

### 4. Click **Update**.

### **Updating partner link data on a faulting activity**

A partner link endpoint reference may cause an uncaught fault for a variety of reasons:

- **•** The service is unavailable
- **•** The address contains invalid information
- **•** The address is missing required information, such as a header or credentials

If an endpoint is not available or the address is incorrect or incomplete, you can supply new ws: address information for a faulting partner link, as follows.

- 1. From the Outline view of the Active Process Details page, select a partner link. The current value of the endpoint reference is shown in the Partner Role Data box.
- 2. Click **Edit** at the bottom of the box.
- 3. In the Update Partner Role Data dialog, make the modifications necessary.
- **Figure 9:** *The Update Partner Role Data Dialog*

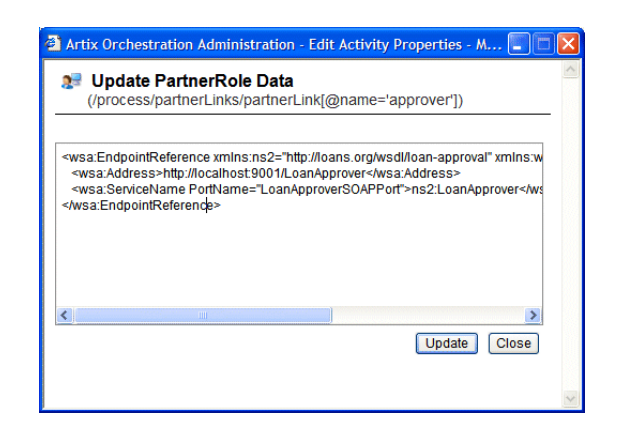

4. Click **Update**.
### **Updating a correlation set on a faulting activity**

A *correlation set* is a set of properties shared by messages. It acts as a conversation identifier by keeping together all messages intended for the same process instance. If an activity is faulting due to bad message data, you may need to correct the correlation property data as well as the message variable data.

Correcting correlation data requires a comprehensive understanding of the message properties defined in the process's WSDL file and the expected value in the property alias associated with the input/output variables of receive, onMessage, invoke, and reply activities. Also, be aware that a correlation set can be declared at the process level or at a scope level. For details on defining and using correlation sets, see the *Artix Orchestration Designer Online Help*.

To update a correlation set:

1. From the Outline view of the Active Process Details page, select a correlation set. The current value of the correlation property is shown in the Correlation Set Property box.

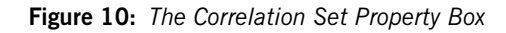

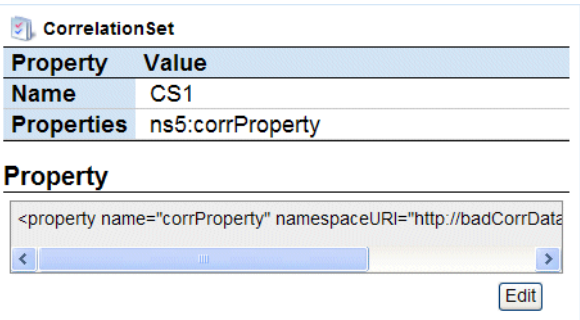

2. Click **Edit** at the bottom of the box.

3. In the Update Correlation Set Data dialog, make the modifications necessary.

**Figure 11:** *The Update Correlation Set Data Dialog*

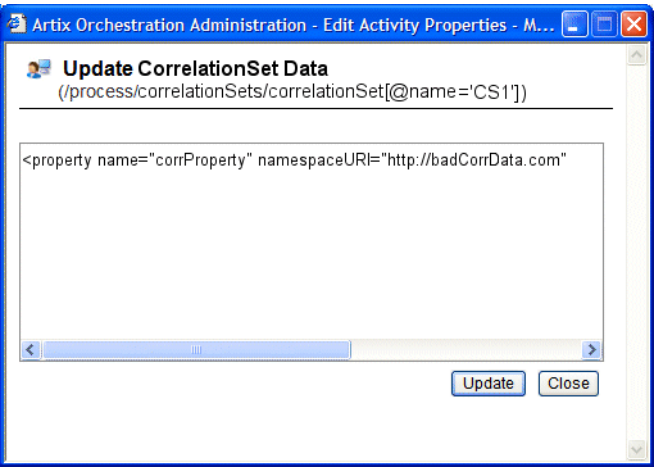

4. Click **Update**.

**Using Step, Retry and Complete** After correcting the variables, correlation properties, or partner links causing an uncaught fault (if desired), you can retry or complete (step over) the faulting activity or an enclosing scope.

On the Active Process Details page, select the faulting activity or scope from the Outline view or Graph view. The activity shows a Faulting state and includes an **Action** bar.

**Table 19:** *Action Bar Options*

| <b>Button</b> | <b>Action</b> | <b>Description</b>                                                                                                    |
|---------------|---------------|----------------------------------------------------------------------------------------------------|
|               | Step          | Steps the current activity. After stepping an<br>activity, the next activity (if any) becomes<br>ready for execution, and you can continue to<br>step through the process or use the process<br>level Resume button to continue. This button<br>is disabled for a faulting activity since you can<br>accomplish the same result simply by<br>resuming the process from the Outline view<br>menu bar.                                                                                                    |
|               | Retry         | Retries the faulting activity or scope. If you<br>corrected the cause of an uncaught fault, the<br>next activity will become ready to execute and<br>you can either resume the process or continue<br>to step through the process one activity at a<br>time. If you retry an executing scope, then the<br>scope will first terminate any of its enclosed<br>activities that are still running and also issue a<br>compensate call to any eligible enclosed<br>scopes prior to retrying.                                                            |
|               | Complete      | Marks the activity or scope as completed<br>normally. The next activity will become ready<br>to execute, and you can either resume the<br>process or continue to step through the<br>process one activity at a time. Keep in mind<br>that you may have to take some additional<br>steps to fix a process if you use the Complete<br>button. Since the activity that you are marking<br>as complete does not execute, there may be<br>variables or correlation sets that are not<br>properly initialized as a result of completing<br>the activity. |

### **Setting up alerts for faulting processes**

When unexpected faults occur, you can manually check for the occurrence of suspended processes through the Active Process Page. Alternately, you may want to have the system notify you if there was a problem with one of your processes. To do so, you can designate a service to be notified of these faults. The service can then take steps to dispatch notifications of the problem (e.g., to an enterprise management system or pager) or in systemic cases automate recovery of the process.

Artix Orchestration allows you to designate a BPEL process as an alerting service. The service, which you can create in Artix Orchestration Designer, is based on a WSDL file that defines the schema, messages, port types, operations, and partner link types available for building an alerting system. Once the process is deployed, you can go to the **Alerts** tab of the **Configuration** page to set up the service to handle alerts.

For more information, see:

- **•** ["Alerts" on page 26](#page-25-0)
- **•** The Process Exception Management topic in *Artix Orchestration Designer Online Help*
- The alerts.wsdl file in the *ArtixInstallDir*\artix\*VersionNumber*\etc\bpel directory, which is required for creating an alerting service.

**Process exception management and endpoint policies**

Artix Orchestration uses endpoint policies governed by the WS-Policy specification. A policy can describe when to avoid invoking a service, based on system downtime and how many times to retry a service that does not reply. The endpoint policy information is added to the PDD file of a process.

## **BPEL Standard Faults**

List of faults **The following list specifies the standard faults defined within the WS-BPEL** specification. All these faults are named within the WS-BPEL namespace standard prefix bpel: corresponding to URI:

urn:oasis:names:tc:wsbpel:2.0:process:executable.

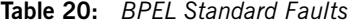

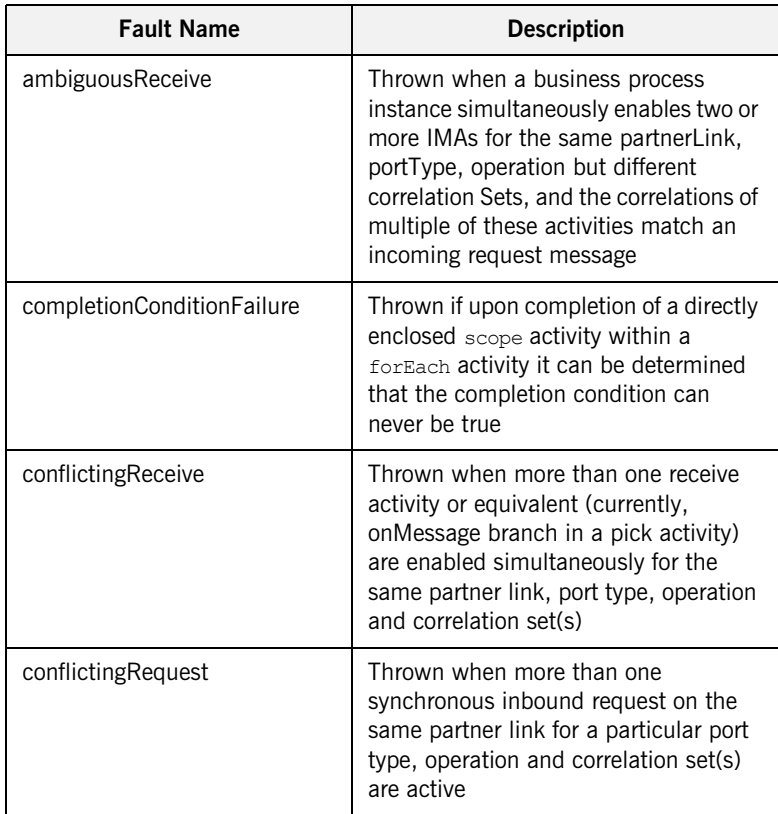

| <b>Fault Name</b>           | <b>Description</b>                                                                                                    |
|-----------------------------|----------------------------------------------------------------------------------------------------|
| correlationViolation        | Thrown when the contents of the<br>messages that are processed in an<br>invoke, receive, reply onMessage, Or<br>onEvent do not match specified<br>correlation information                                                  |
| invalidBranchCondition      | Thrown if the integer value used in the<br>branches completion condition of<br>forEach is larger than the number of<br>directly enclosed scope activities                                                                  |
| invalidExpressionValue      | Thrown when an expression used<br>within a WS-BPEL construct (except<br>assign) returns an invalid value with<br>respect to the expected XML Schema<br>type                                                                |
| invalidVariables            | Thrown when an XML Schema<br>validation (implicit or explicit) of a<br>variable value fails                                                                                                    |
| joinFailure                 | Thrown when the join condition of an<br>activity evaluates to false and the value<br>of the suppresJoinFailure attribute is<br>yes                                                                                         |
| mismatchedAssignmentFailure | Thrown when incompatible types are<br>encountered in an assign activity                                                                                                    |
| missingReply                | Thrown when an inbound message<br>activity has been executed, and the<br>process instance or scope instance<br>reaches the end of its execution<br>without a corresponding $\text{reply}$ activity<br>having been executed |

**Table 20:** *BPEL Standard Faults (Continued)*

| <b>Fault Name</b>          | <b>Description</b>                                                                                                    |
|----------------------------|----------------------------------------------------------------------------------------------------|
| missingRequest             | Thrown when a reply activity cannot<br>be associated with an open inbound<br>message activity by matching the<br>partner link, operation and message<br>exchange tuple               |
| scopelnitializationFailure | Thrown if there is any problem creating<br>any of the objects defined as part of<br>scope initialization. This fault is always<br>caught by the parent scope of the<br>faulted scope |
| selectionFailure           | Thrown when a selection operation<br>performed either in a function such as<br>bpel:getVariableProperty, or in an<br>assignment, encounters an error                                 |
| subLanguageExecutionFault  | Thrown when the execution of an<br>expression results in an unhandled<br>fault in an expression language or<br>query language                                                        |
| uninitializedPartnerRole   | Thrown when an invoke or assign<br>activity references a partner link whose<br>partnerRole endpoint reference is not<br>initialized                                                  |
| uninitializedVariable      | Thrown when there is an attempt to<br>access the value of an uninitialized<br>variable, or in the case of a message<br>type variable, one of its uninitialized<br>parts              |
| unsupportedReference       | Thrown when a WS-BPEL<br>implementation fails to interpret the<br>combination of the reference-scheme<br>attribute and the content element OR<br>just the content element alone      |

**Table 20:** *BPEL Standard Faults (Continued)*

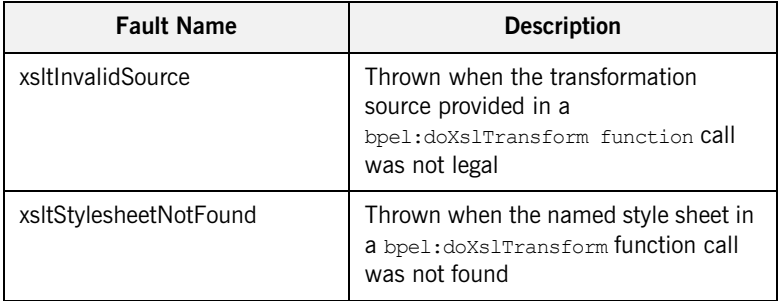

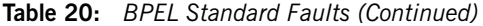

# **Artix Orchestration Custom Faults**

**List of faults** The following list specifies the custom faults defined for the Artix Orchestration engine. All these faults are in the namespace:

http://www.active-endpoints.com/2004/06/bpel/extensions/

**Table 21:** *Artix Orchestration Custom Faults*

| <b>Fault Name</b>          | <b>Description</b>                                                                                                    |
|----------------------------|----------------------------------------------------------------------------------------------------|
| systemError                | Unrecoverable system error                                                                                                    |
| badProcess                 | Invalid BPFI                                                                                                    |
| validationFrror            | Error in message variable data. Validation<br>errors are reported only if the configuration<br>option "Validate input/output messages<br>against schema" is enabled. |
| xpathFunctionError         | Error in executing XPath function                                                                                                    |
| invalidTransitionCondition | Non-Boolean return from an XPath<br>evaluation of a transition condition                                                                                             |
| xpathDateParseError        | Error in parsing an $xsd:date$ or<br>xsd:datetime                                                                                                    |
| xpathDurationFormatError   | <b>Error in parsing an xsd: duration</b>                                                                                                    |

CHAPTER 6 | **Fault Handling**

### CHAPTER 7

# Process Versions

*The persistent version of Artix Orchestration server manages process versions. This chapter includes the following sections:*

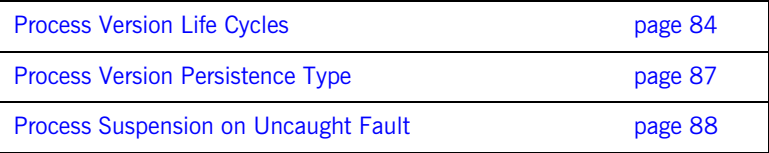

# <span id="page-83-0"></span>**Process Version Life Cycles**

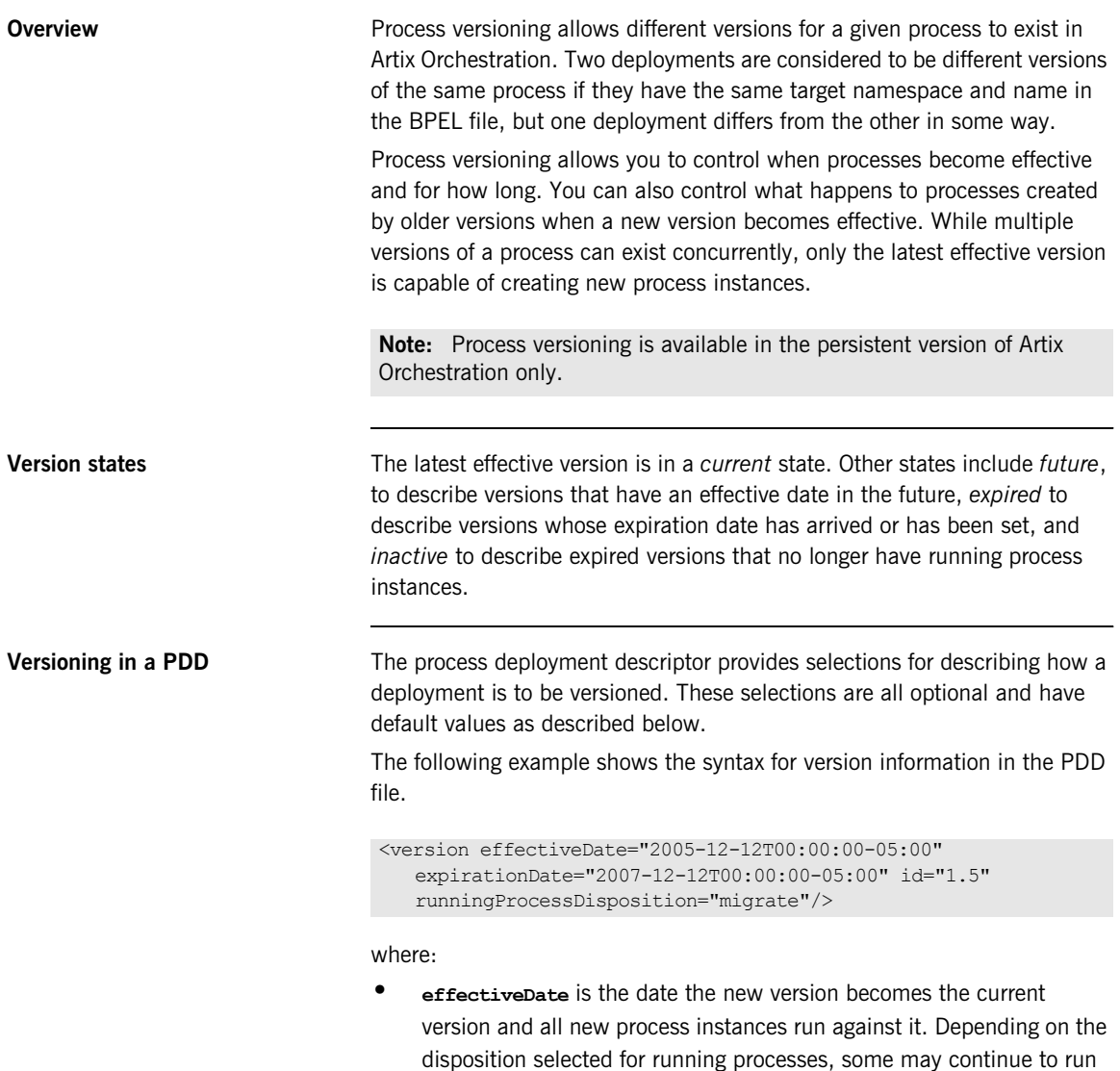

until complete using the older version. The effective date is an XML schema date/time value. The time expression includes a time zone, indicated as the midnight hour plus or minus the number of hours ahead of or behind Coordinated Universal Time (UTC) for the computer's time zone. In the example above, the computer time zone is eastern standard time, which is five hours behind UTC. If you do not provide an effective date, it defaults to the date and time the process is deployed to the server.

- **• expirationDate** is the date, beyond the effective date, the current version expires. An expired version is not capable of creating new process instances. Once all of the running processes tied to an expired version complete then the version becomes inactive. All process instances for the current version run to completion. The expiration date is an XML schema datetime value. (Same as effective date). If you do not provide an expiration date, the version does not expire until you manually expire it in the Administration Console or until a newer version is deployed.
- **• id** is the process version number in major.minor format. You do not need to provide a version number. Artix Orchestration server auto-increments new versions. The server increments a version number by dropping the minor value and adding 1 to the max number. For example, version 1.5 increments to version 2.0.
- **• runningProcessDisposition** is the action the server takes on any other versions of the same process that currently have processes executing once this version's effective date arrives.

**runningProcessDisposition valid values**

Valid values for runningProcessDisposition are:

- **• maintain**—Indicates that all process instances for the previous versions should run to completion. This is the default value.
- **• terminate**—Indicates that all process instances running under previous versions should terminate on the effective date of the new version, regardless of whether or not the process instances are complete.
- **• Migrate**—All running process instances created by previous versions will have their state information migrated to use the newly deployed process definition once its effective date arrives. If there are

incompatible changes between the versions that would not permit them to be migrated, you receive an error message during deployment of the new process, and its deployment fails. Changes should be limited to expression language changes in the BPEL file.

**Criteria for a new version** A new version of a deployed process must meet the following criteria:

- **•** The fully qualified process name must not change
- **•** A new version can include a change to either the BPEL XML or the process deployment descriptor file
- **•** A version is not new if the autoincrement feature determines that the BPEL source file and the deployment descriptor are the same as the deployed version having the highest version number. If the BPEL and the descriptor file do not contain any differences, then the version on the server is up-to-date and no deployment occurs.
- **•** If you need to modify WSDL-related properties, such as partner links or correlation properties, then you should create a new process, not a new version

# <span id="page-86-0"></span>**Process Version Persistence Type**

**Overview Persistence refers to storage of active processes. When a process runs on** the server, by default all state information is stored in the server database. However, this setting can be changed in the PDD file.

Persistence setting selections are as follows:

**Table 22:** *Persistence Settings*

| <b>Item</b>       | <b>Description</b>                                                                                                    |
|-------------------|----------------------------------------------------------------------------------------------------|
| System<br>Default | The current engine setting for all processes. The default<br>engine setting is Full persistence                                      |
| Full              | The default setting. For each process instance, all state<br>information is stored for a running, faulted, and<br>completed process. |
| None              | No process information is stored in the server database<br>when a process terminates                                                 |